## **LAMPIRAN**

UNDIKSHA

*Lampiran 1 nama-nama kartu ceki versi Bali*

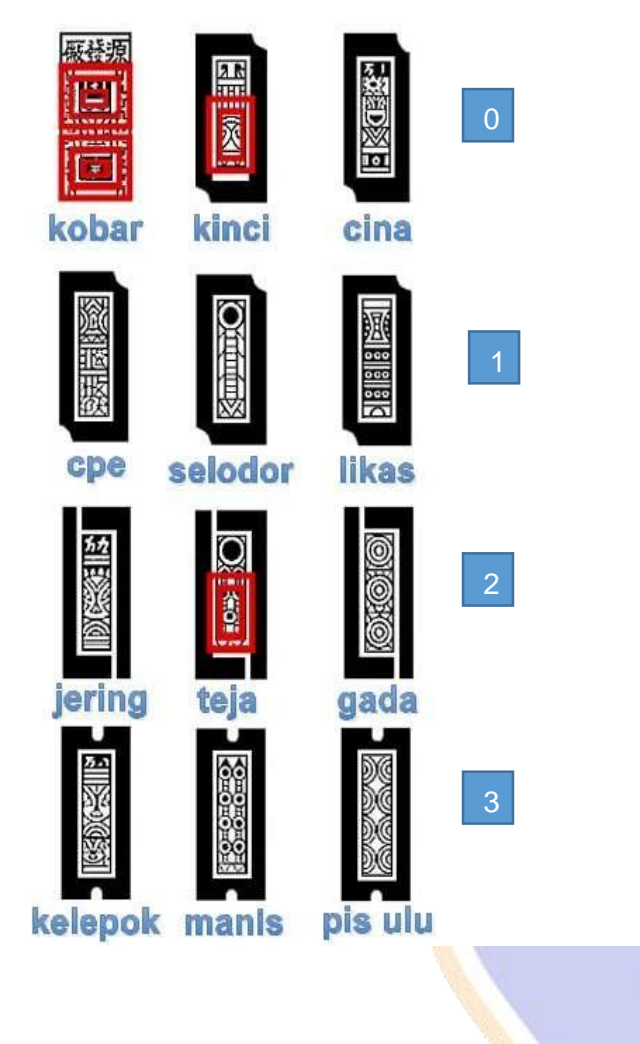

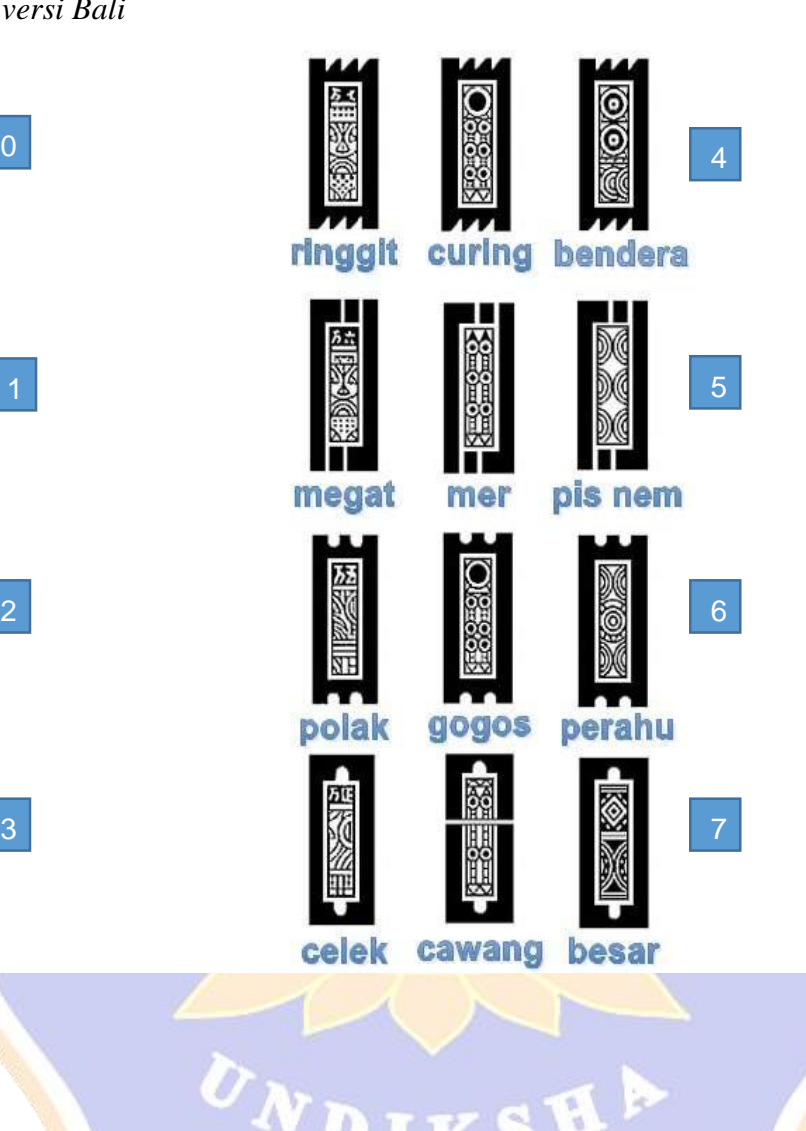

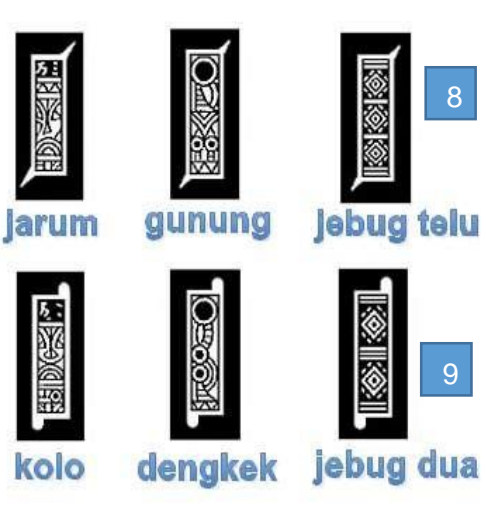

*Lampiran 2 Proses permainan ceki 5 player*

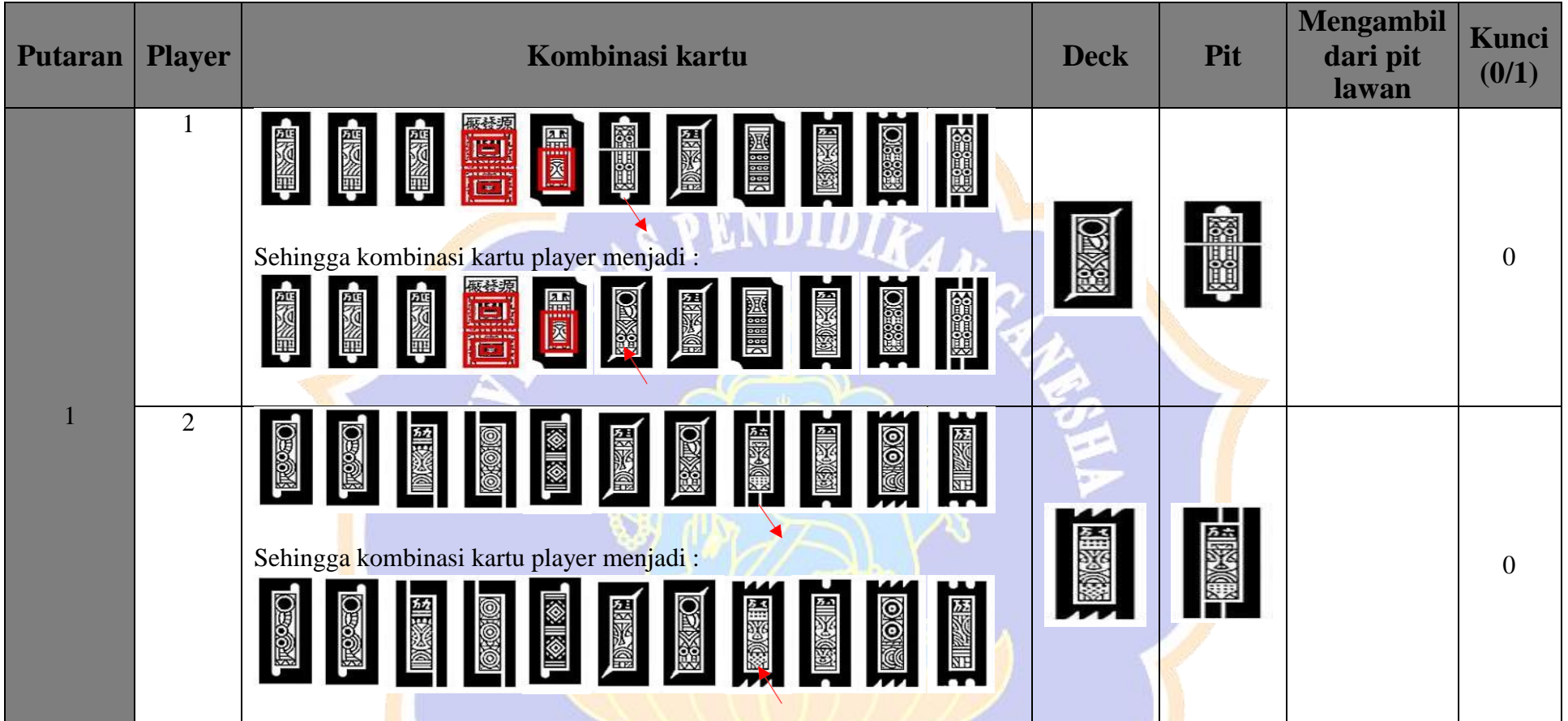

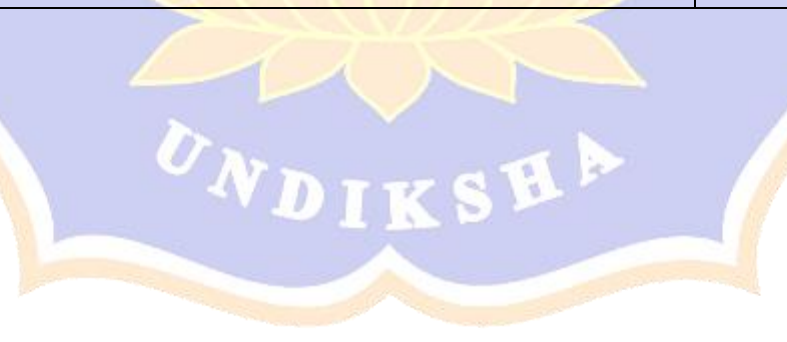

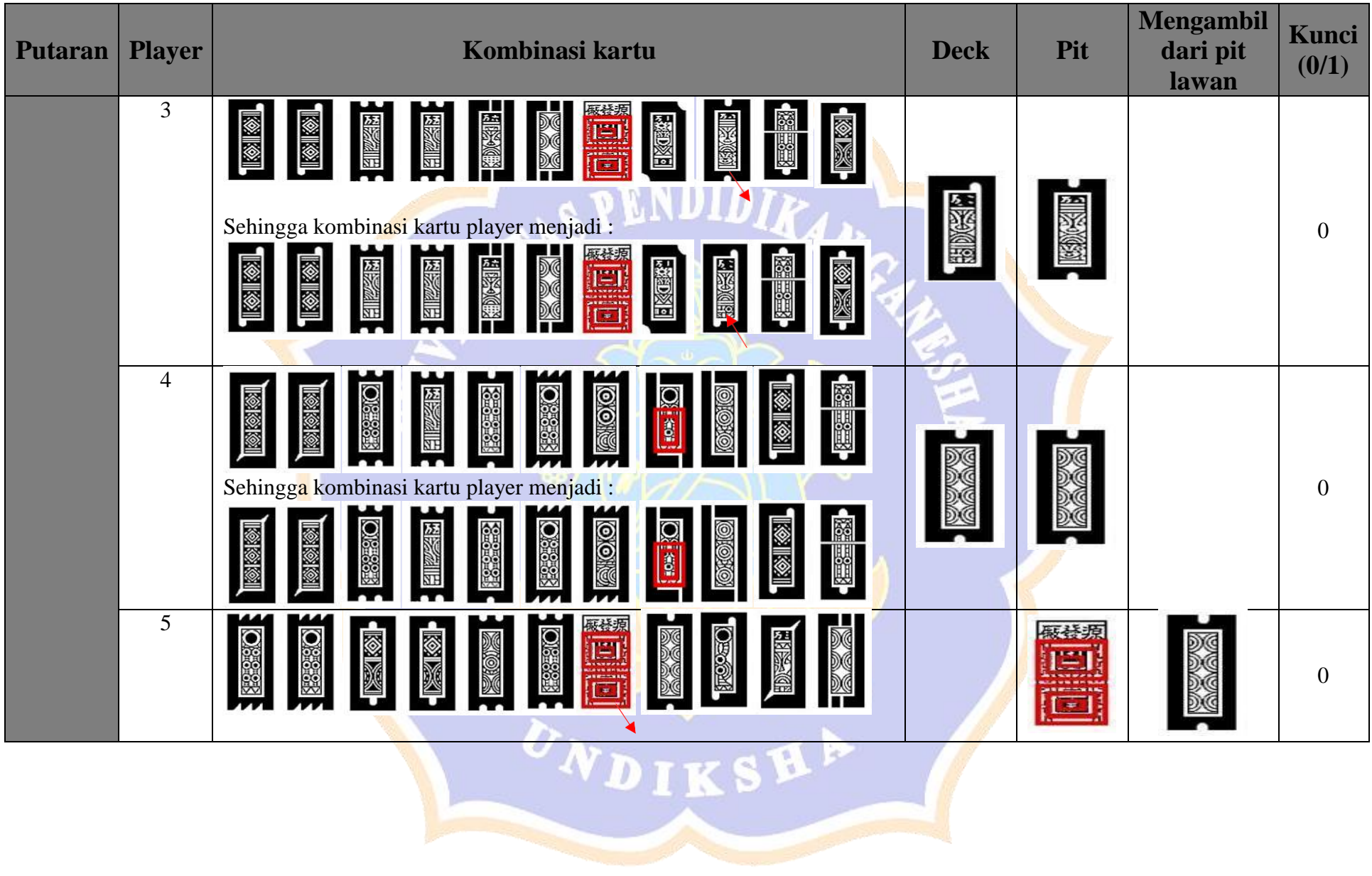

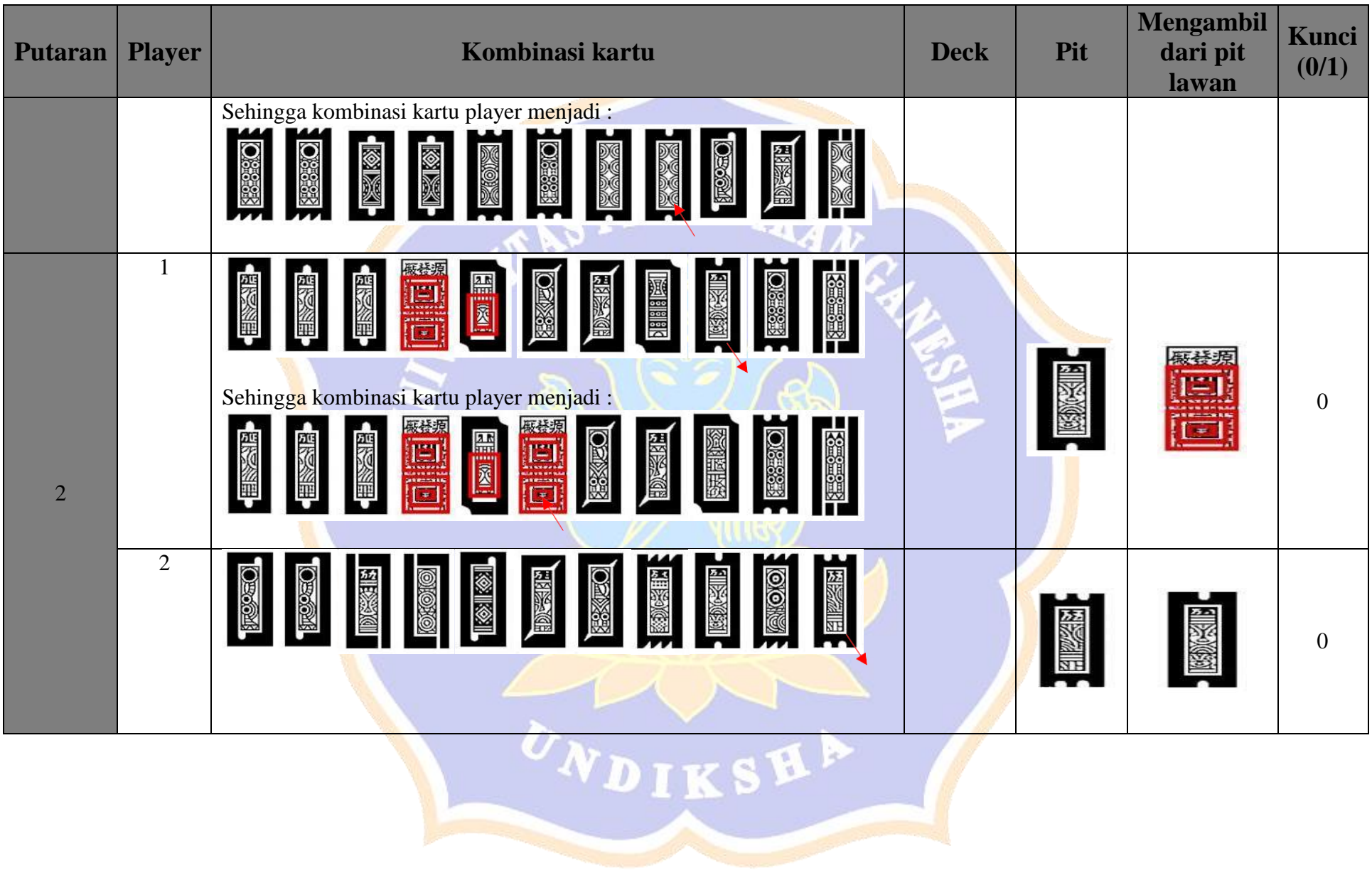

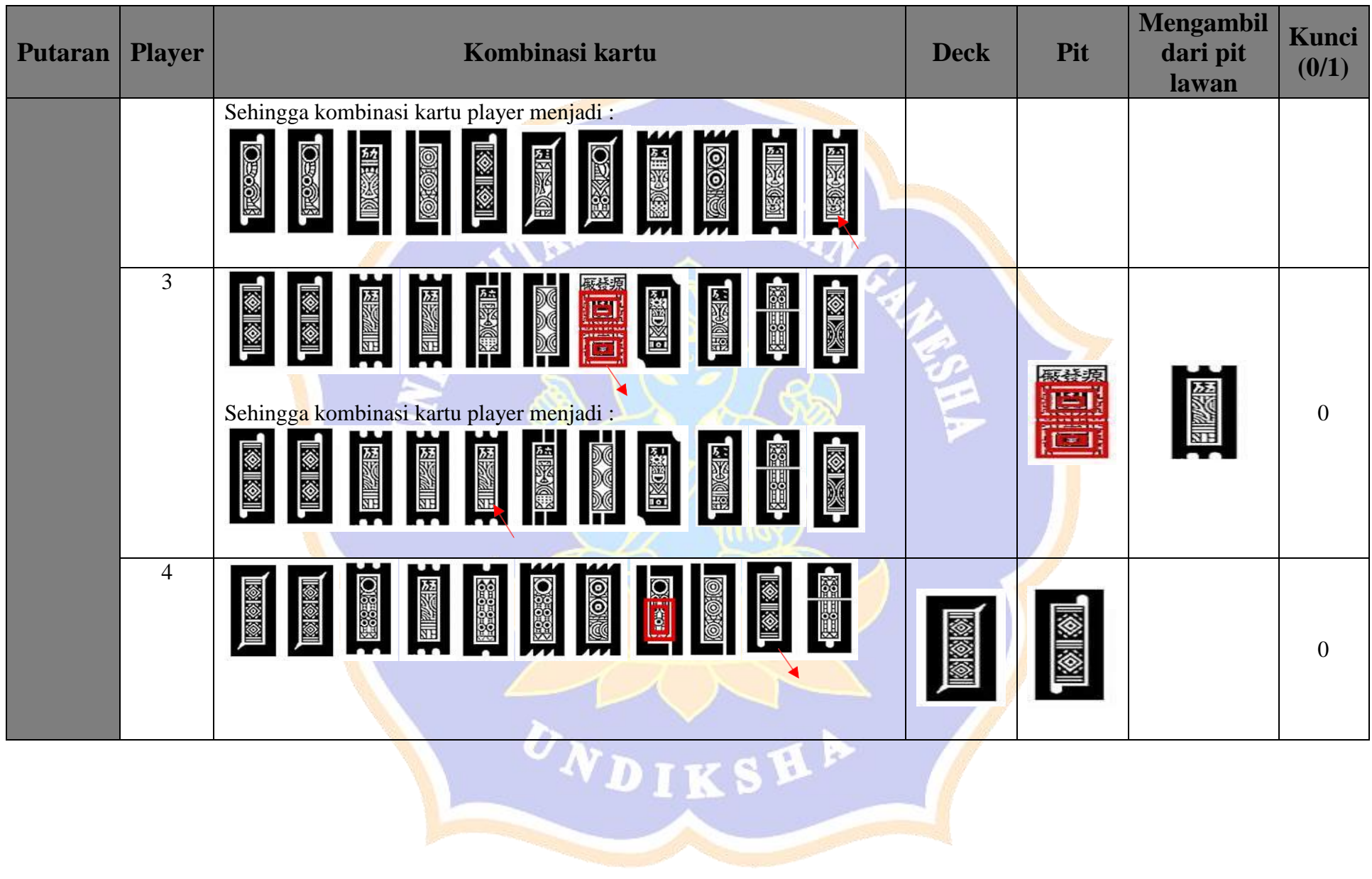

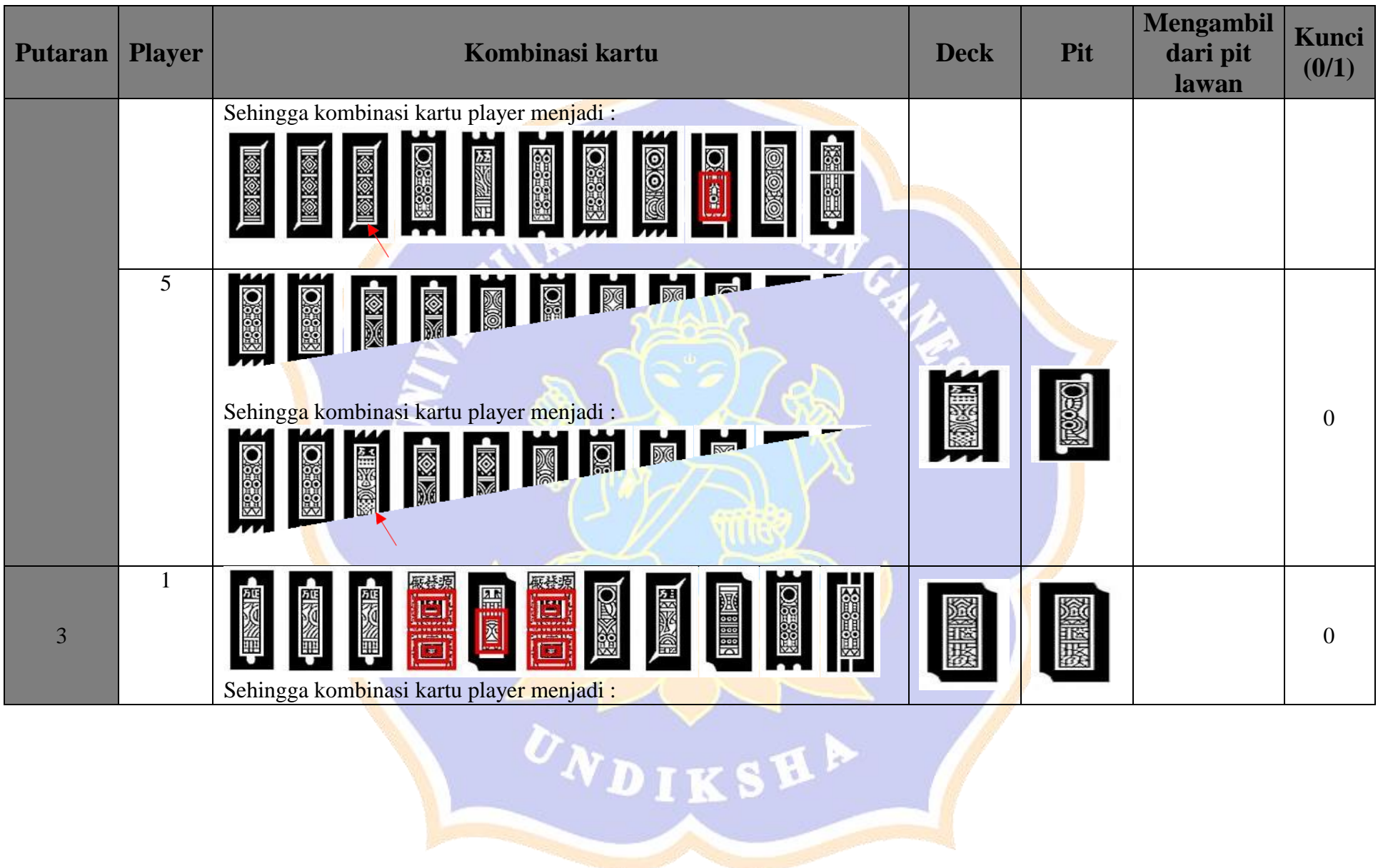

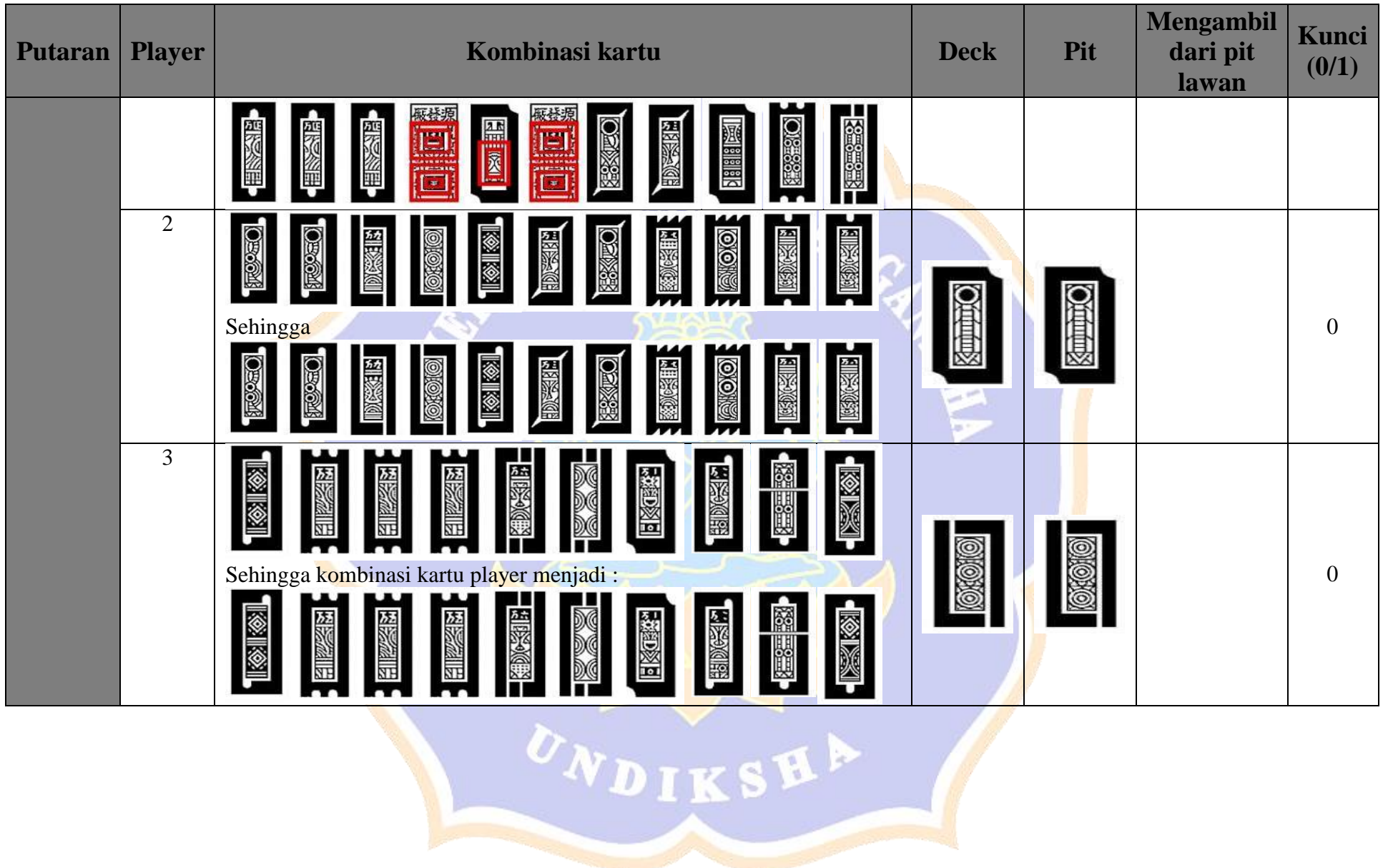

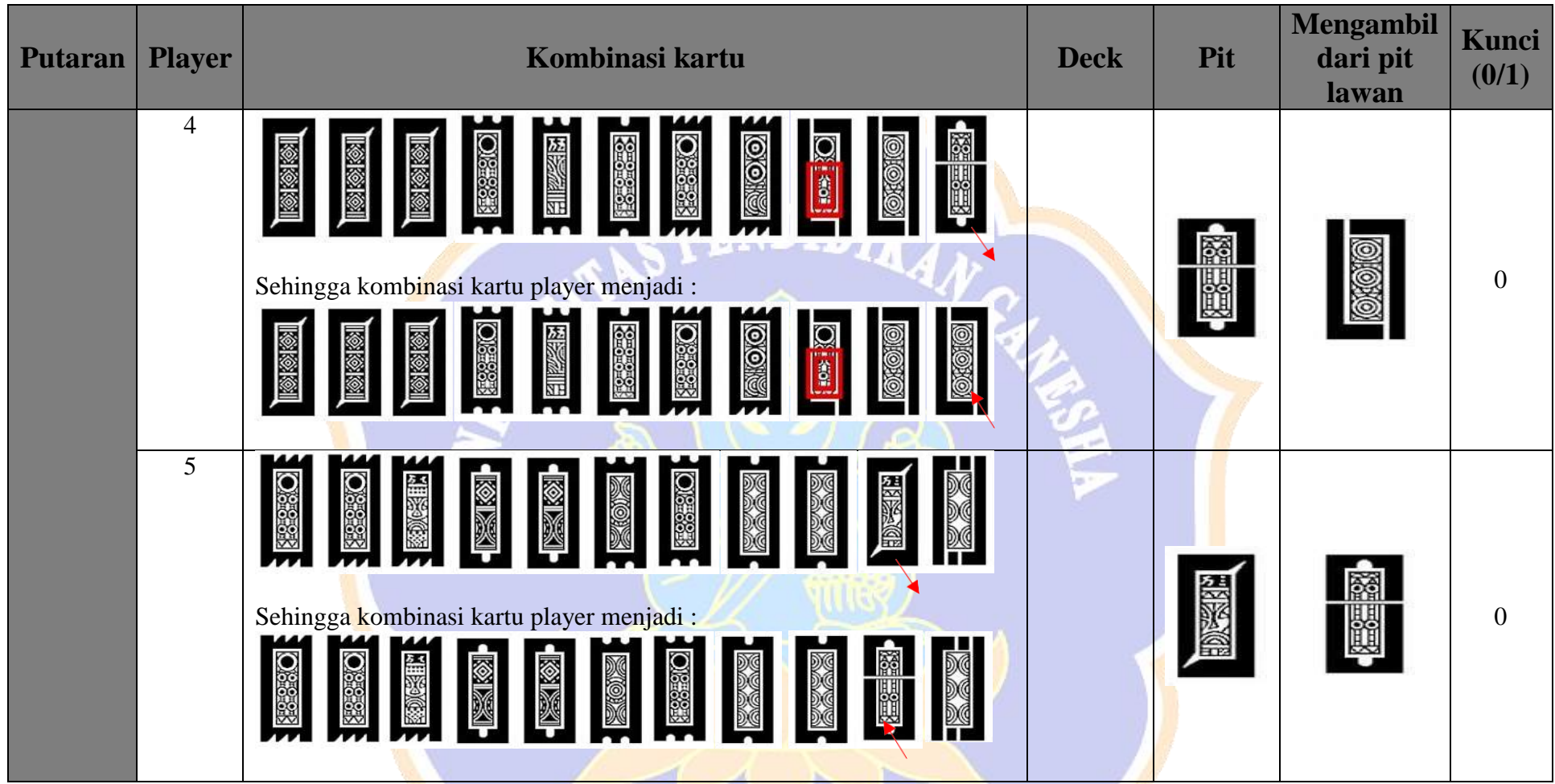

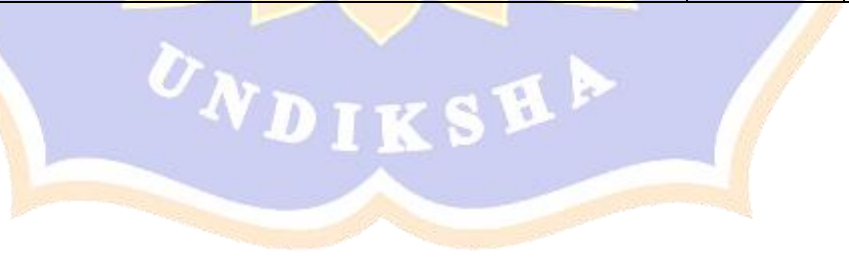

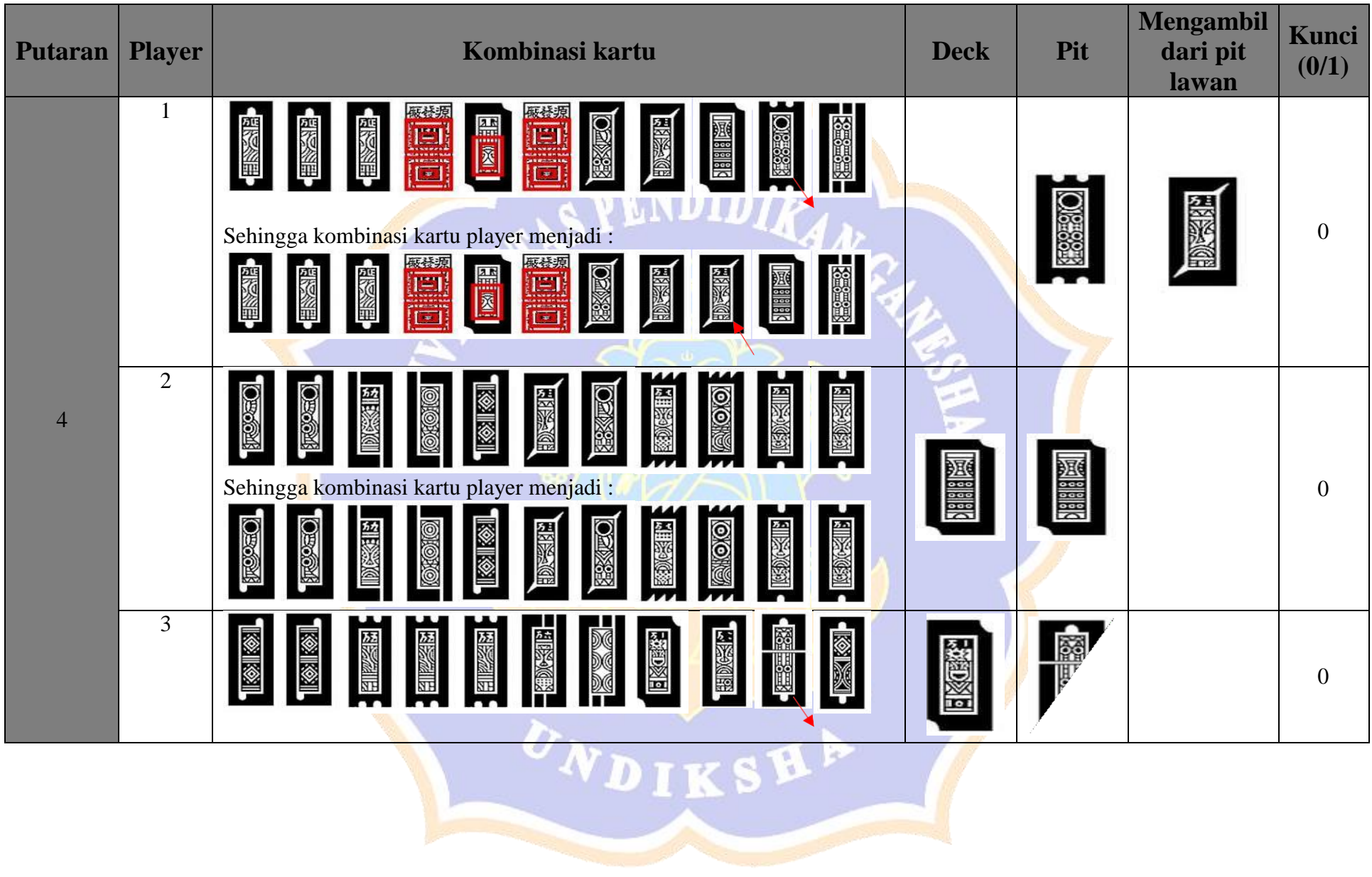

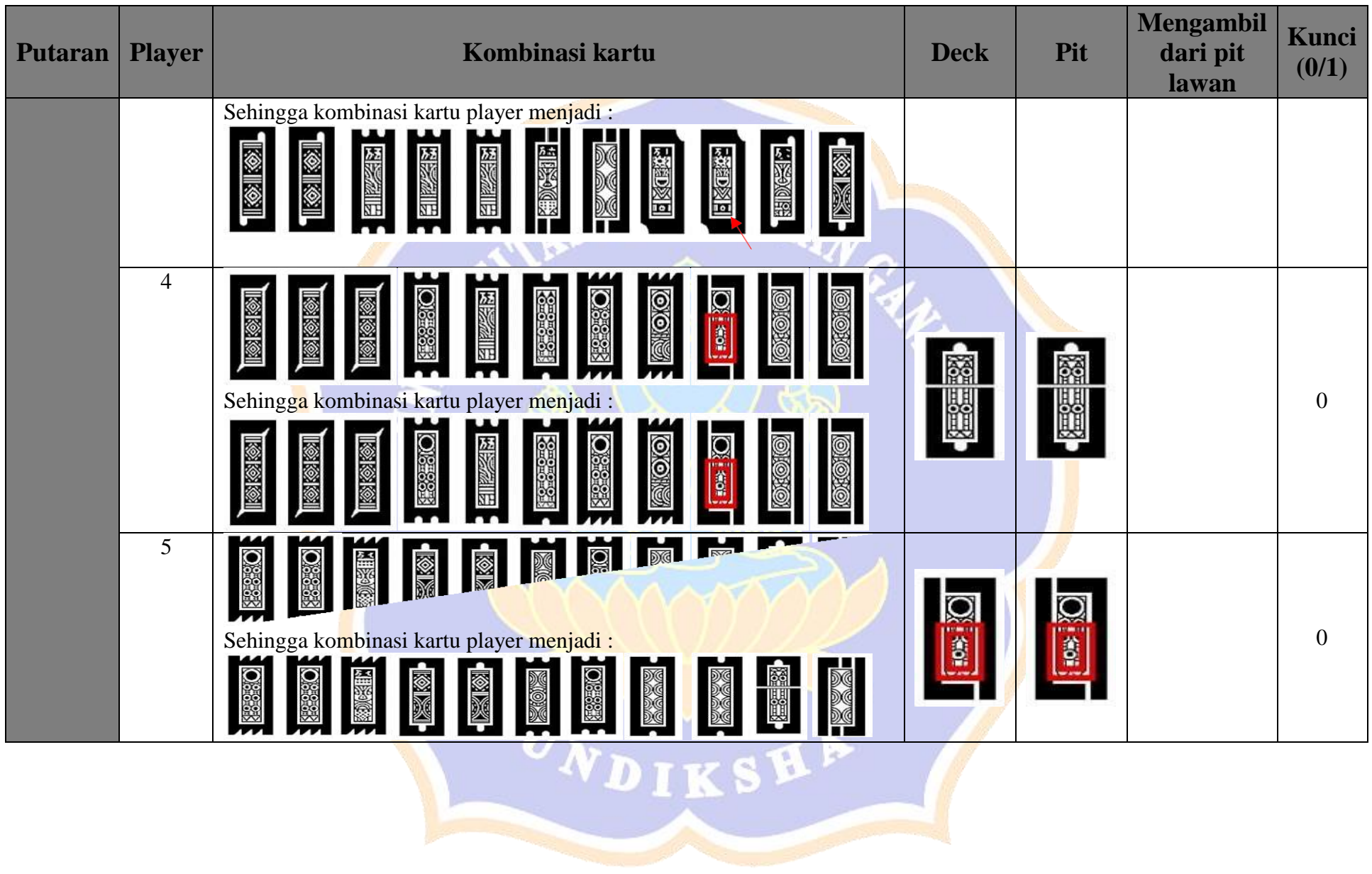

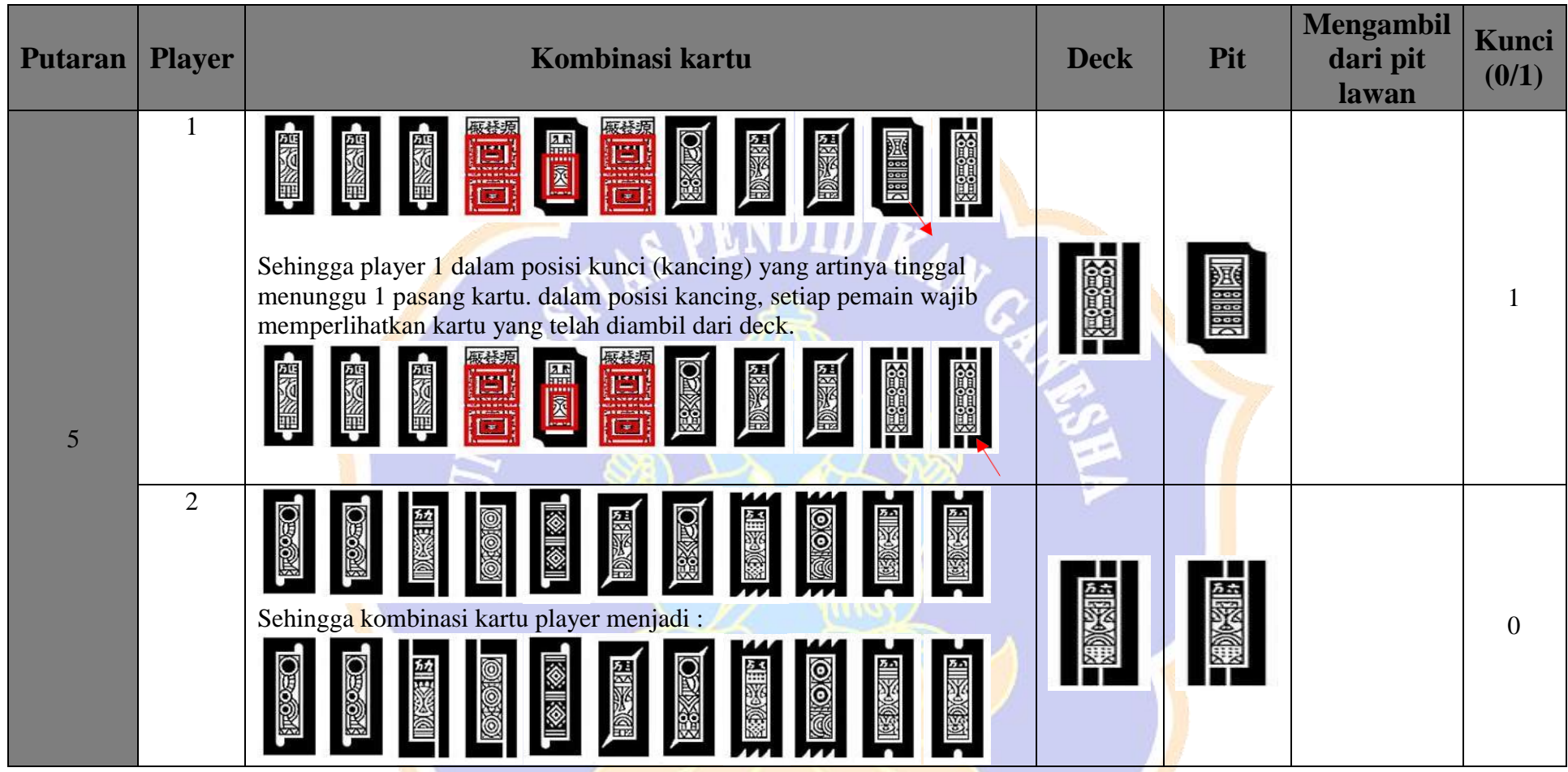

UNDIKSHA (

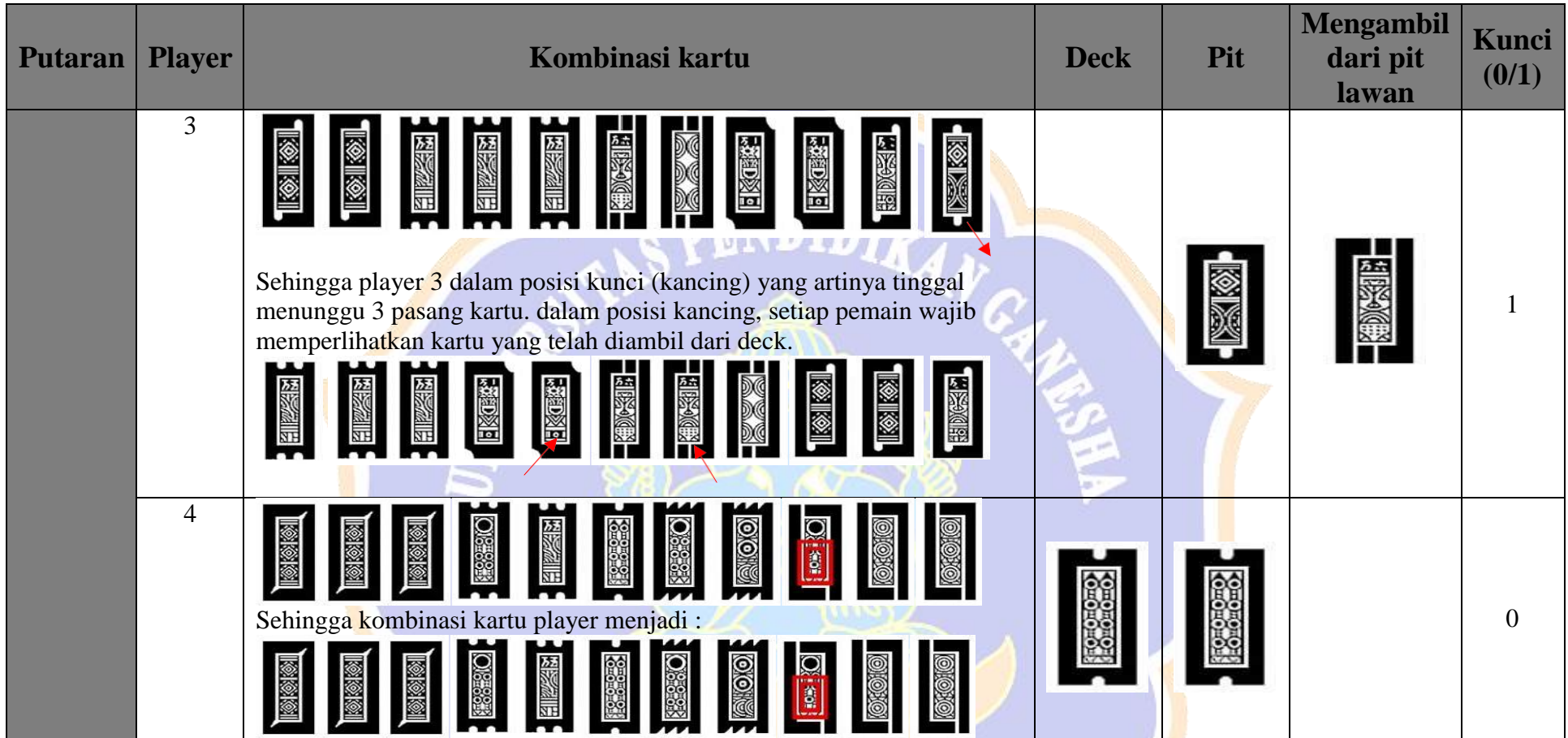

UNDIKSHA

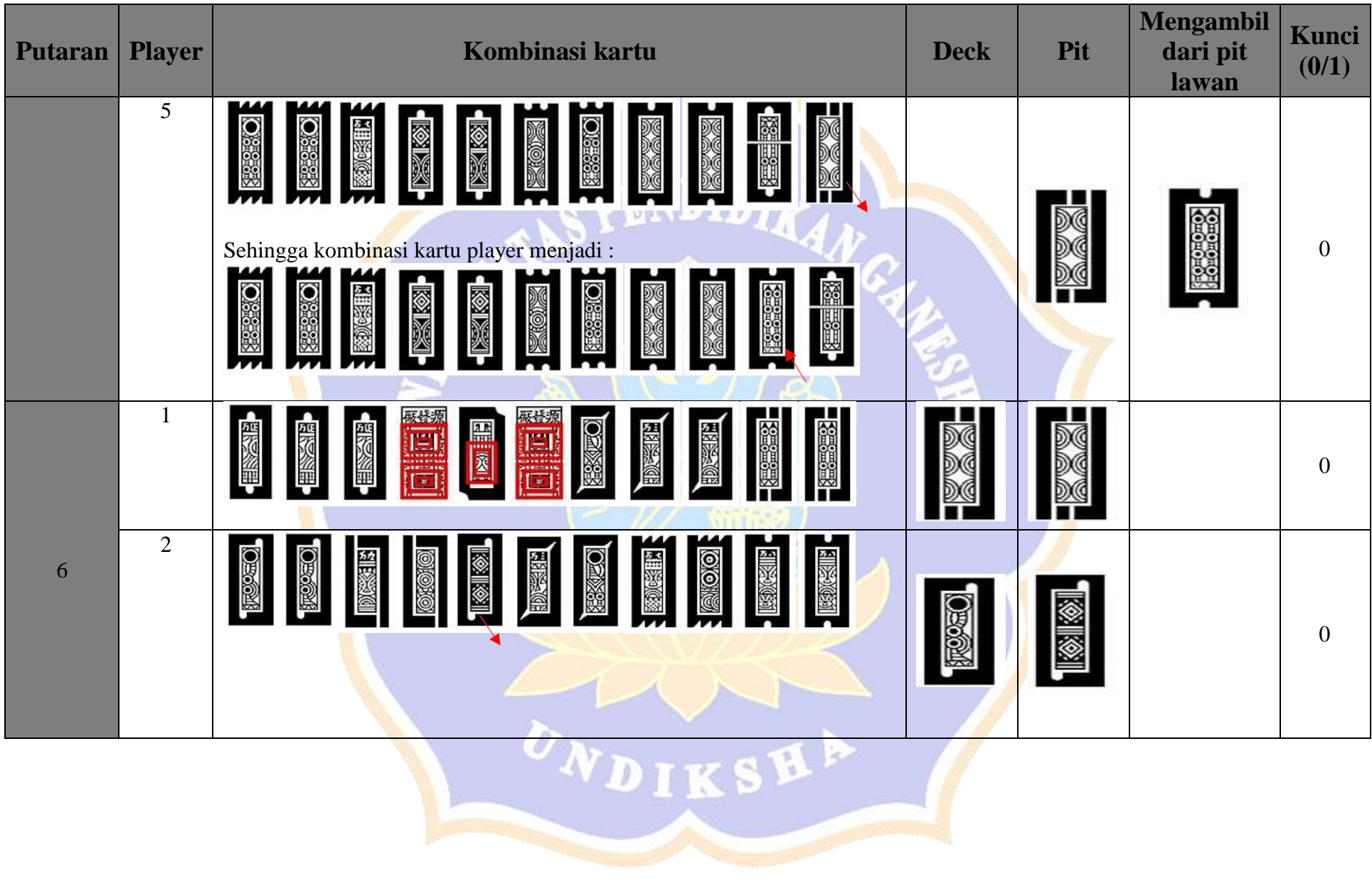

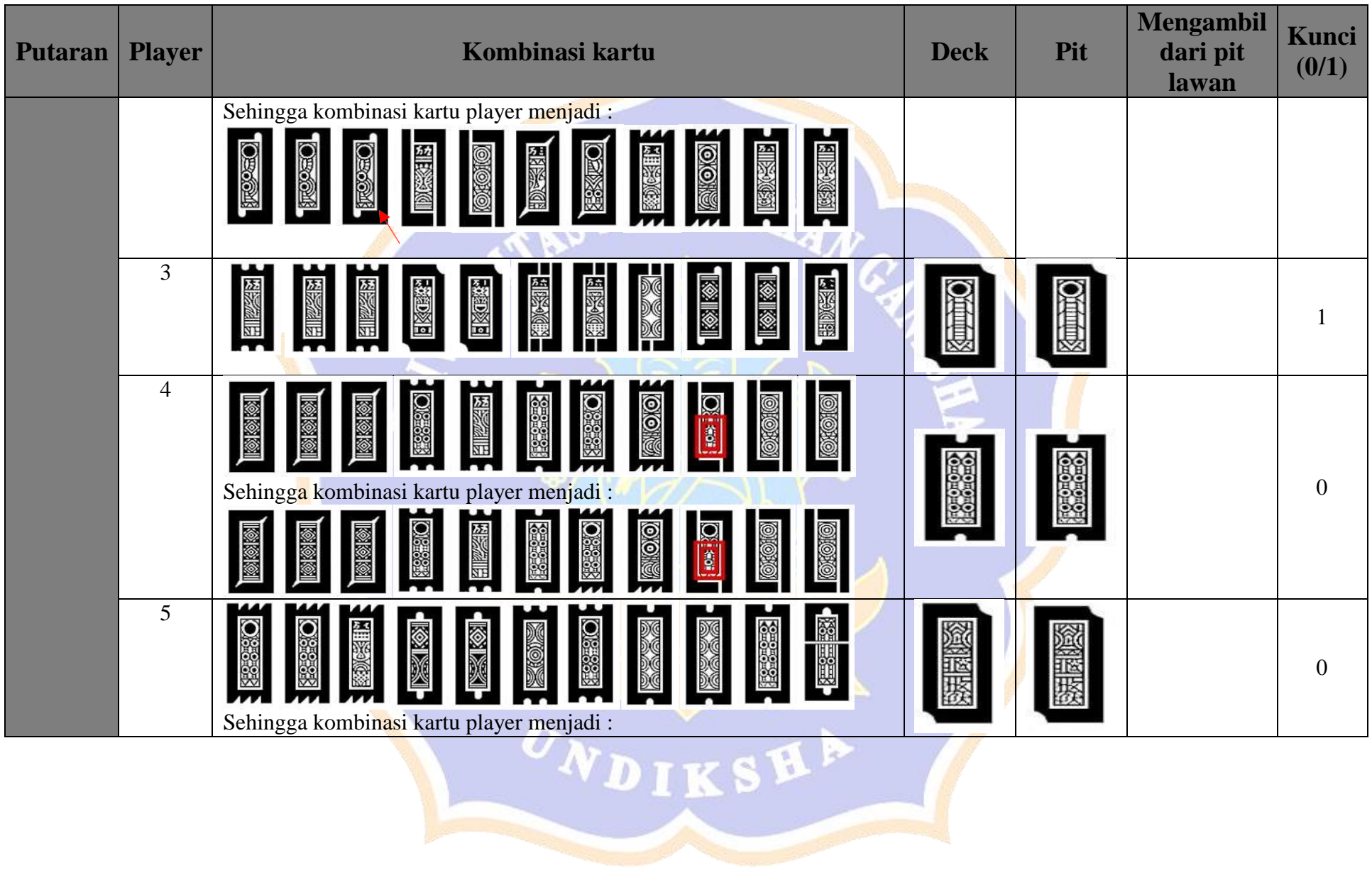

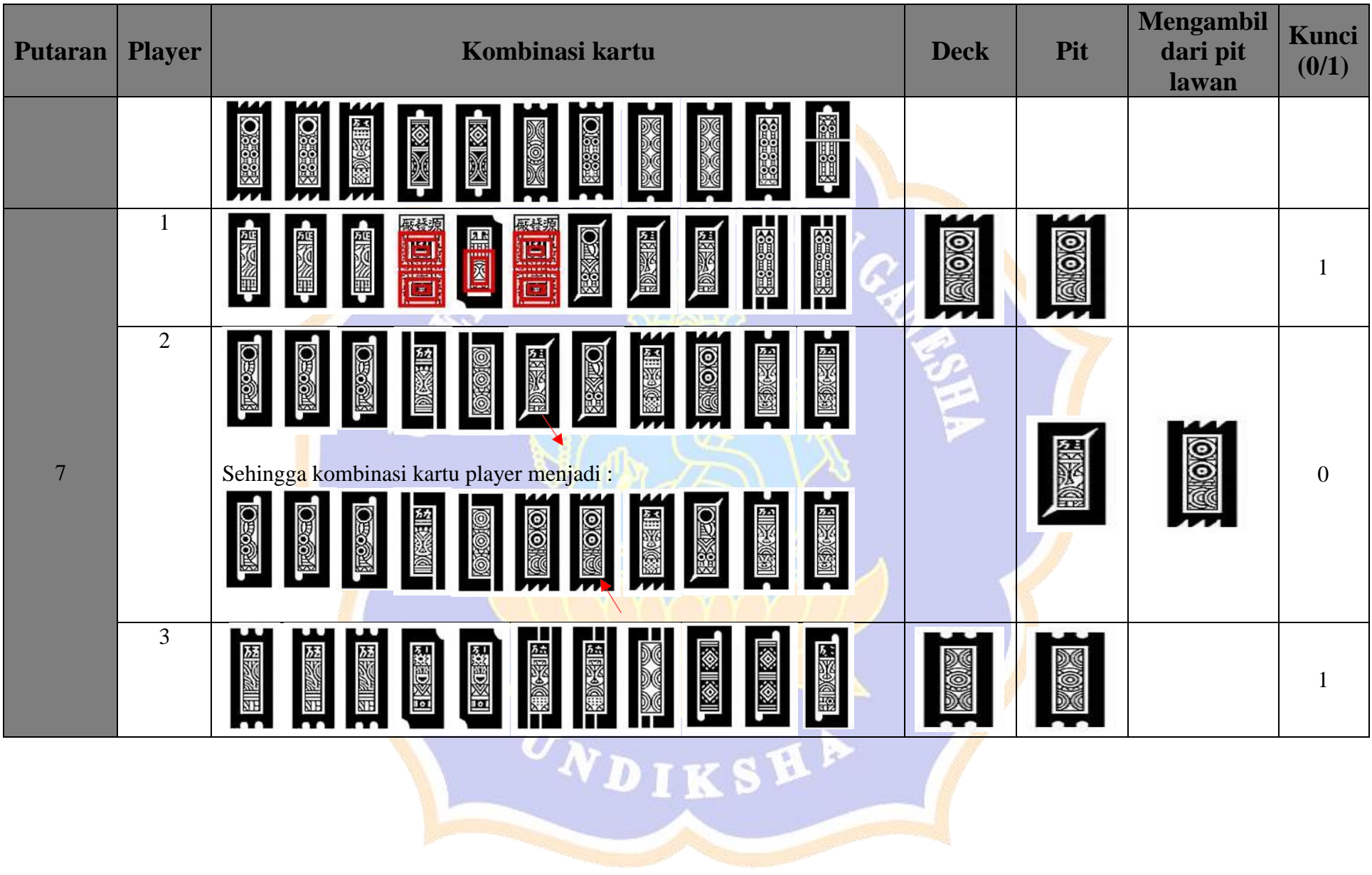

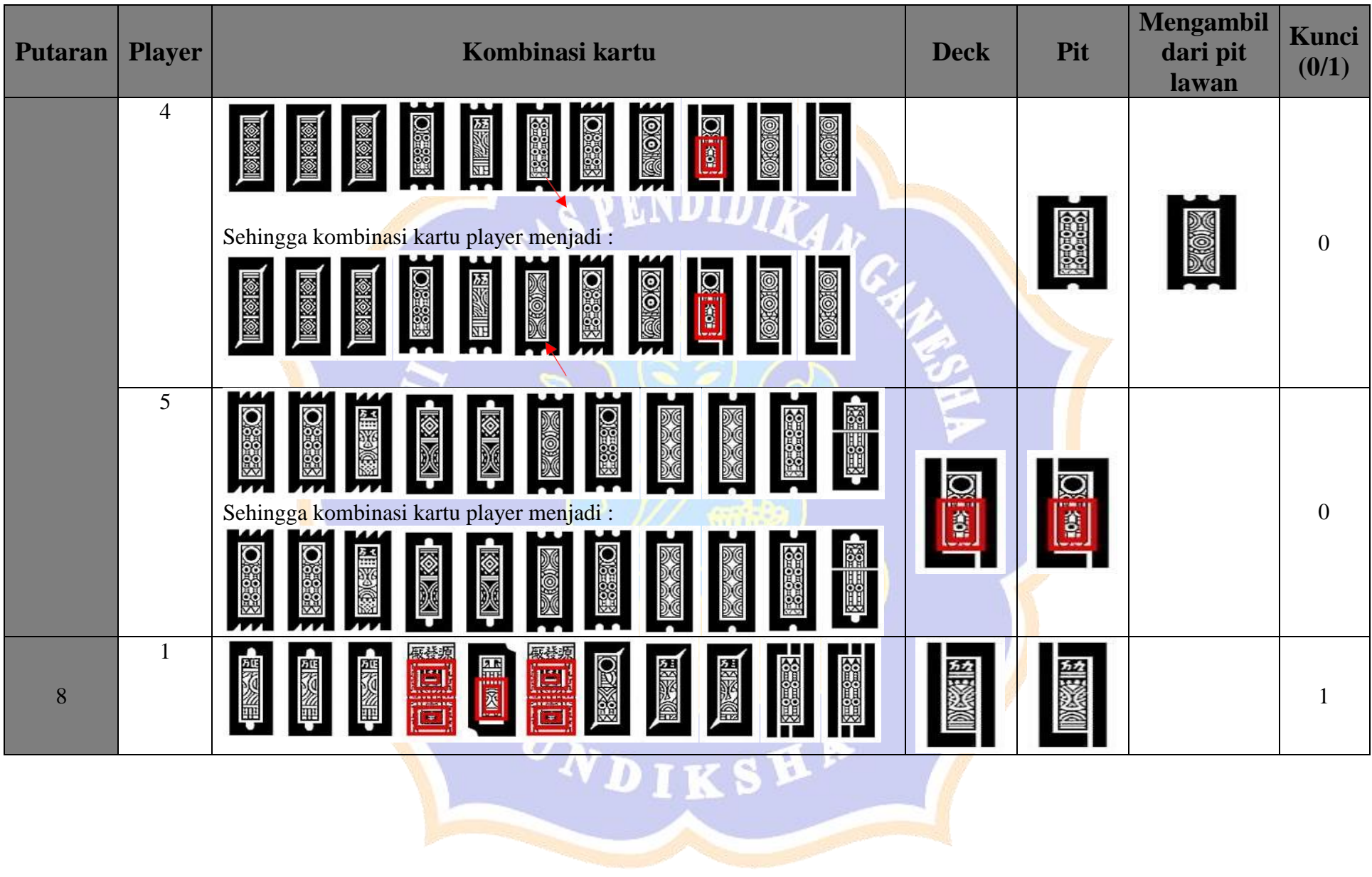

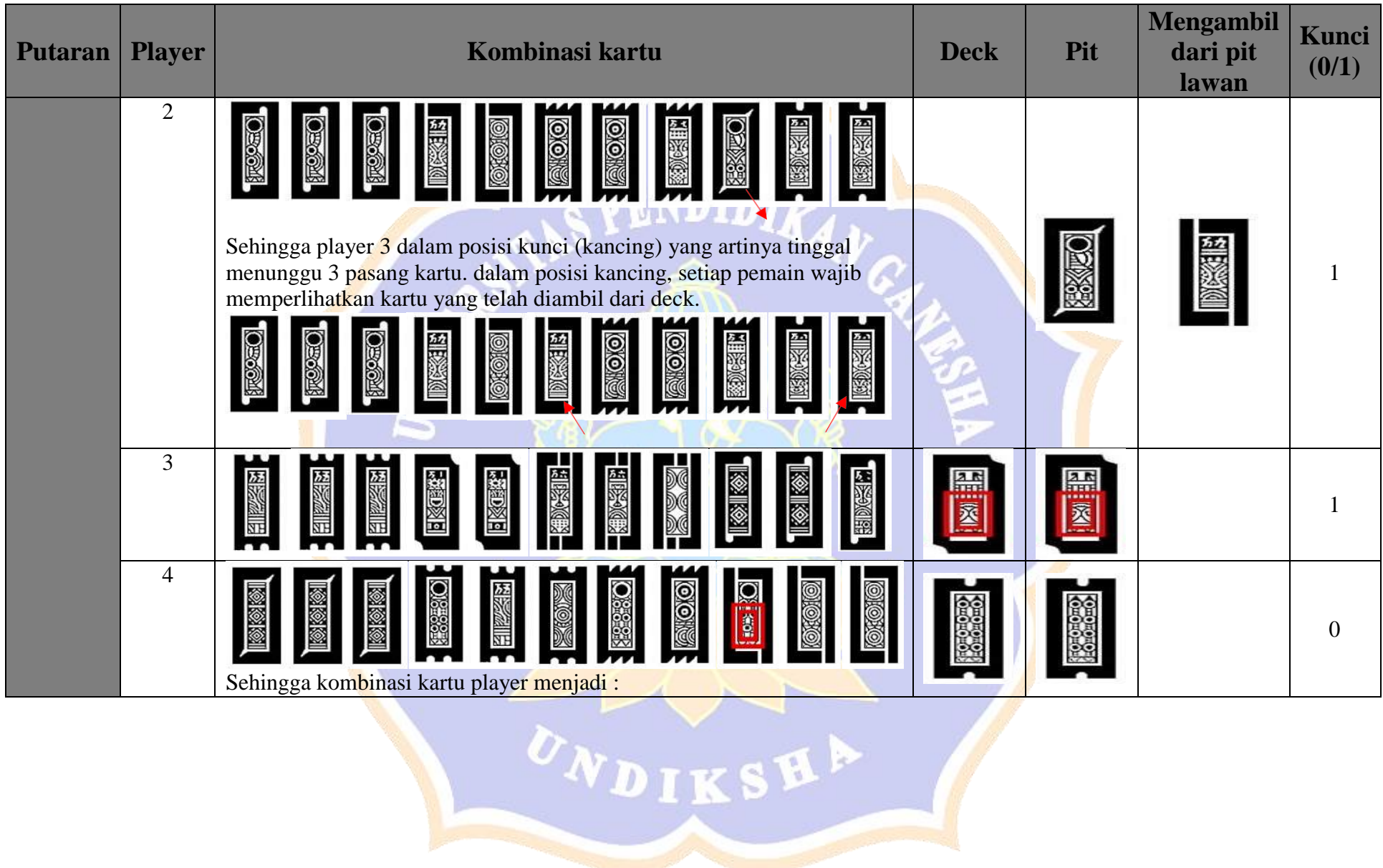

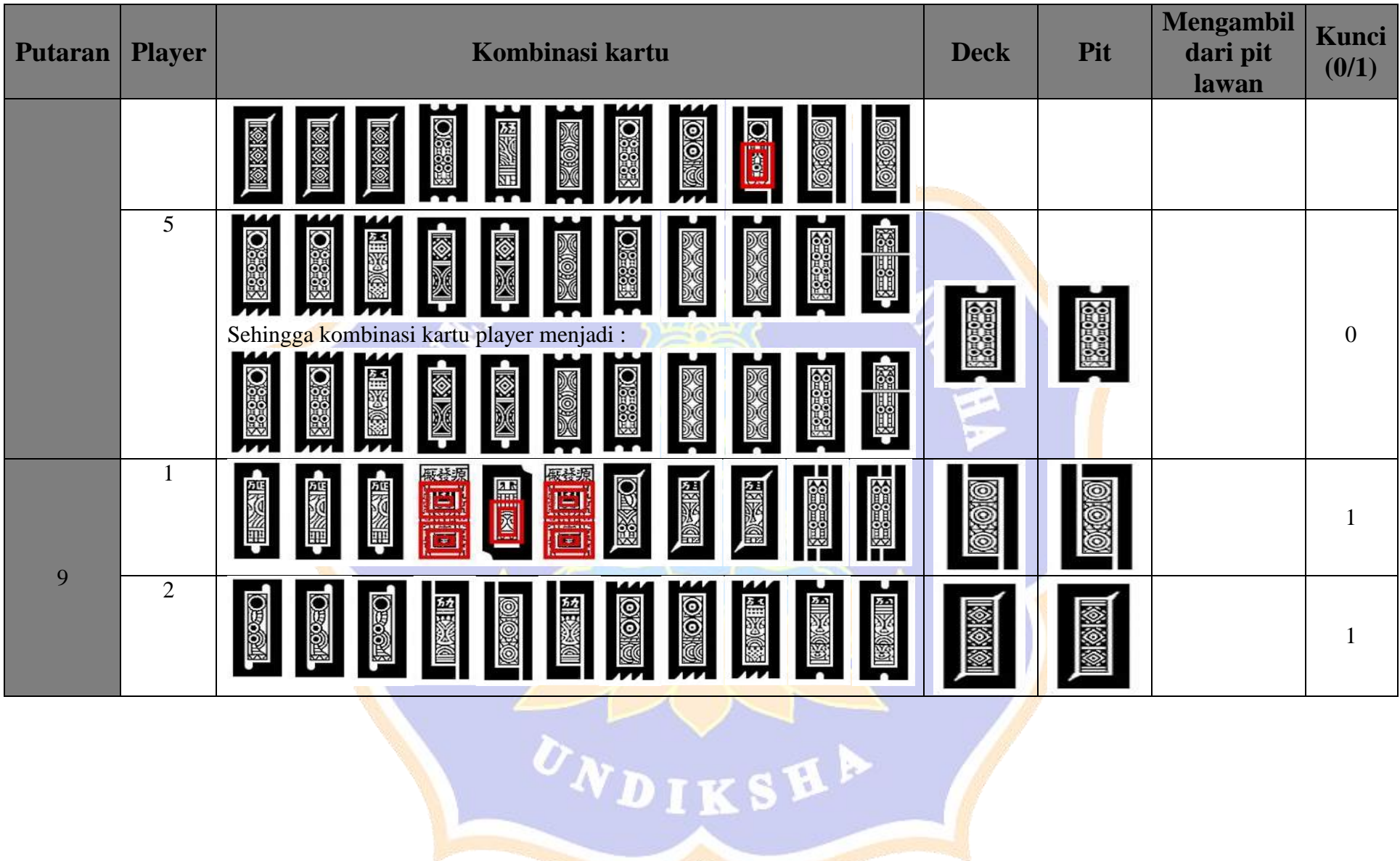

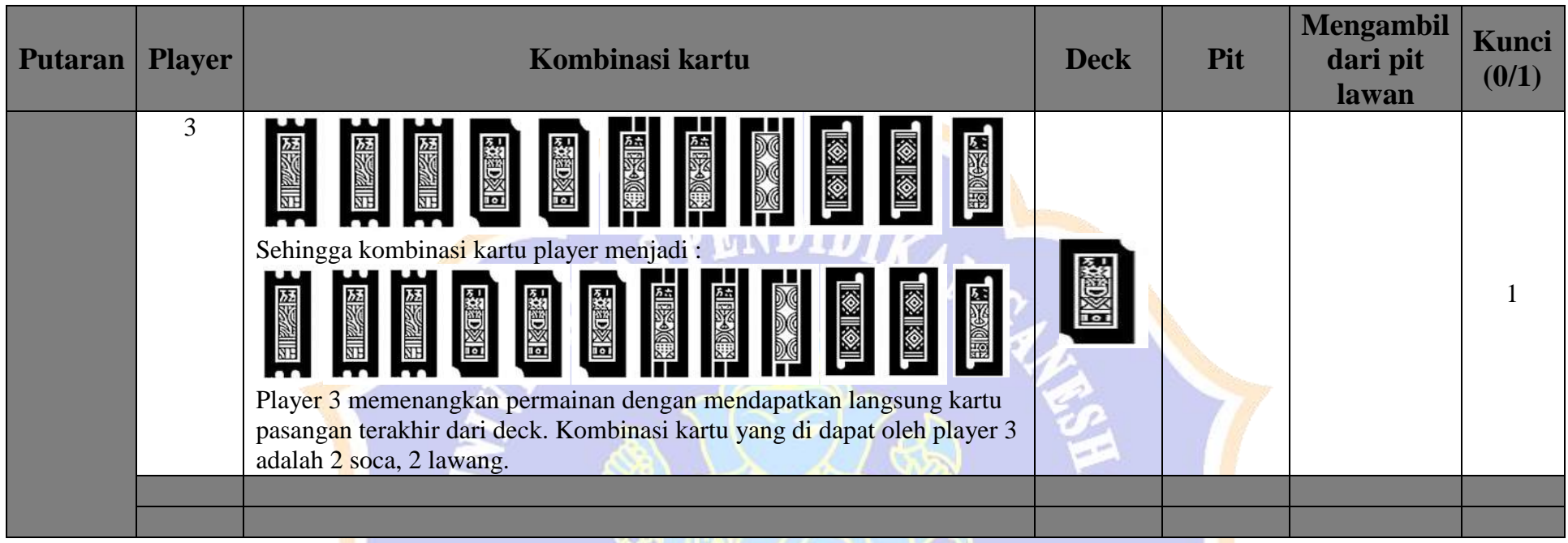

Lampiran 3 \*penjelasan source code dan unit fungsi dari setiap code

source code Mcki.cs using System. Collections; using System.Collections.Generic; using UnityEngine;**NDIKSHA** 

```
source code Mcki.cs
using System.Linq;
public class Mcki : MonoBehaviour {
    public Sprite[] cardFaces; // konstruktor untuk menampilkan pola gambar dan tanda kartu ceki 
    public GameObject cardPrefab; // gameobject prefab kartu
    public GameObject deckButton; // gameobject tombol deck
    public GameObject[] playerPos; // gamobject untuk posisi player 
    public GameObject[] pitPos; //gameobject untuk posisi pit
   public static string[] values = new string[] { "KOBAR", "KINCI", "CINA", "CPE", "SELODOR",
"LIKAS", "JERING",
                                                     "TEJA", "GADA", "KELEPOK", "MANIS",
"PISULU",
                                                     "RINGGIT", "CURING", "BENDERA", "MEGAT",
"MER", "PISNEM",
                                                        "POLAK", "GOGOS", "PERAHU", "CELEK",
"CAWANG", "BESAR",
                                                        "JARUM", "GUNUNG", "JEBUGTELU", "KOLO",
"DENGKEK", "JEBUGDUA" }; //konstruktor nama dari kartu ceki
    public static string[] suits = new string[] { "0", "1", "2", "3" }; //konstruktor untuk
index dari kartu untuk mencapai 120 kartu [kobar0][kobar1]...
    public List<string>[] players; //konstruktor list player 
   public List<string>[] pits; //konstruktor pit player
    public List<string> tripsOnDisplay = new List<string>(); //konstruktor untuk menampilkan
gambar kartu dari deck
```
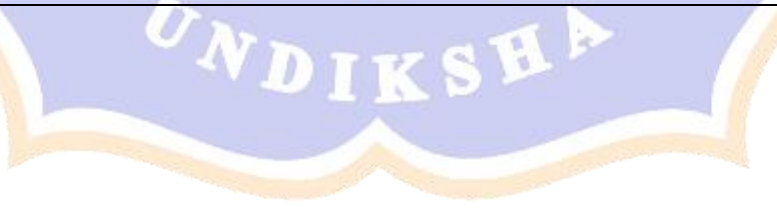

```
source code Mcki.cs
    public List<List<string>> deckTrips = new List<List<string>>(); //konstruktor untuk
mengambil kartu dari deck
    private List<string> player0 = new List<string>();
    private List<string> player1 = new List<string>();
    private List<string> player2 = new List<string>(); //konstruktor list dengan jumlah 5 player 
    private List<string> plane = new List<string>();
    private List<string> \frac{1}{2}player4 = new List<string>();
    public List<string> deck; //konstruktor list deck
    public List<string> discardPile = new List<string>(); //konstruktor list untuk 
    private int deckLocation; //kontrukstor int untuk lokasi deck
    private int trips;
    private int tripsRemainder;
   // Use this for initialization 
     void Start ()
    {
        players = new List<string>[] {player0 , player1, player2, player3, player4};
//inisialisasi konstruktor list player pada saat mulai game 
        PlayCards();// memanggil fungsi memulai kartu
      }
     // Update is called once per frame 
     void Update ()
    {
     }
```

```
source code Mcki.cs
   public void PlayCards() //fungsi memanggil kartu untuk di deck
    {
       foreach (List<string> list in players)
        {
           list.Clear();
        }
       deck = GenerateDeck();
       Shuffle(deck);
       // test card in deck
       foreach (string card in deck)
        {
           print(card);
        }
       MecekiSort(); 
       StartCoroutine(MecekiDeal());
       SortDeckIntoTrips();
    }
   public static List<string> GenerateDeck() //fungsi untuk generate deck dengan kartu. contoh 
[kobar]+[0]=[kobar0][kobar]+[1]=[kobar1]...{
       List<string> newDeck = new List<string>();
        foreach (string s in suits)
        {
            foreach (string v in values)
            {
                newDeck.Add(s+v);
            }
```

```
source code Mcki.cs
        }
        return newDeck;
    }
    void Shuffle<T>(List<T> list) //fungsi untuk mengacak kartu
    {
        System. Random random = new System. Random () ;
        int n = list. Count;
        while (n > 1){
            int k = \text{random}.\text{Next}(n);
            n--;T temp = list[k];
            list[k] = list[n];list[n] = temp;}
    }
    IEnumerator MecekiDeal()
    {
        for (int i = 0; i < 1; i++) //fungsi untuk menentukan letak posisi player dan membagikan
kartu player
        {
            float x0ffset = -2.5f;float yOffset = 0;
            float zOffset = 0.03f;
            foreach (string card in players[i])
            {
                yield return new WaitForSeconds(0.05f);
```

```
source code Mcki.cs
                //perbaiki tampilan
                GameObject newCard = Instantiate(cardPrefab, new 
Vector3(playerPos[i].transform.position.x + xOffset, playerPos[i].transform.position.y -
yOffset, playerPos[i].transform.position.z-zOffset), Quaternion.identity, 
playerPos[i].transform);
                newCard.name = card;newCard.GetComponent<Selectable>().baris = i; // belum bisa 
                if (players[i]==players[0])
                {
                    newCard.GetComponent<Selectable>().faceUp = true; 
                    xOffset = xOffset + 0.6f;
                    yOffset = 0f;zOffset = zOffset + 0.03f;
                }
                else
                {
                    newCard.GetComponent<Selectable>().faceUp = false;
                }
                discardPile.Add(card);
            }
        }
        foreach (string card in discardPile) //fungsi untuk membuang kartu kartu
        {
            if (deck.Contains(card))
            {
                deck.Remove(card);
            }
```

```
source code Mcki.cs
    }
    discardPile.Clear();
}
void MecekiSort() // fungsi untuk membagikan 11 kartu ke player
{
    for (int i = 0; i < 11; i++)
    {
        for (int j = 0; j < 1; j++){
            players[j].Add(deck.Last<string>()); 
           deck.RemoveAt(deck.Count - 1);
        }
    }
}
public void SortDeckIntoTrips() // fungsi untuk mengambl 1 kartu dari deck
{
    trips = deck. Count / 1;
    tripsRemainder = deck.Count % 1;
    deckTrips.Clear();
    int modifier = 0;
    for (int i = 0; i < trips; i++)
    {
        List<string> myTrips = new List<string>();
        for (int j = 0; j < 1; j++){
            myTrips.Add(deck[j + modifier]);
```

```
source code Mcki.cs
            }
            deckTrips.Add(myTrips); 
            modifier = modifier + 1;
            if(tripsRemainder != 0)
            {
                List<string> myRemainders = new List<string>();
                modifier = 0;for (int k = 0; k < tripsRemainder; k++)
                 {
                    myRemainders.Add(deck[deck.Count - tripsRemainder + modifier]); 
                    modifier++;
                 }
                deckTrips.Add(myRemainders); 
                trips++;
            }
            deckLo<b>cation</b> = 0;}
    }
    public void DealFromDeck() //fungsi apabila mengambil kartu deck, maka deck akan berkurang
jumlahnya
    {
        // add cards to discardpile
        foreach (Transform child in deckButton.transform)
        {
            if (child.CompareTag("Card"))
            {
```

```
source code Mcki.cs
                deck.Remove(child.name);
                discardPile.Add(child.name);
                Destroy(child.gameObject);
            }
        }
        if (deckLocation < trips)
        {
            // mengambil 1 kartu baru 
            tripsOnDisplay.Clear(); 
            float x0ffset = 1f;
            float zOffset = -0.2f;
            foreach (string card in deckTrips[deckLocation])
            {
                GameObject newpitCard = Instantiate (cardPrefab, new
Vector3(deckButton.transform.position.x + xOffset, deckButton.transform.position.y,
deckButton.transform.position.z + zOffset), Quaternion.identity, deckButton.transform);
                x0ffset = x0ffset + 0.5f;zOffset = zOffset - 0.2f;
                newpitCard.name = card;tripsOnDisplay.Add(card);
                newpitCard.GetComponent<Selectable>().faceUp = true; 
                newpitCard.GetComponent<Selectable>().inDeckPile = true;
            }
            deckLocation++;
        }
```
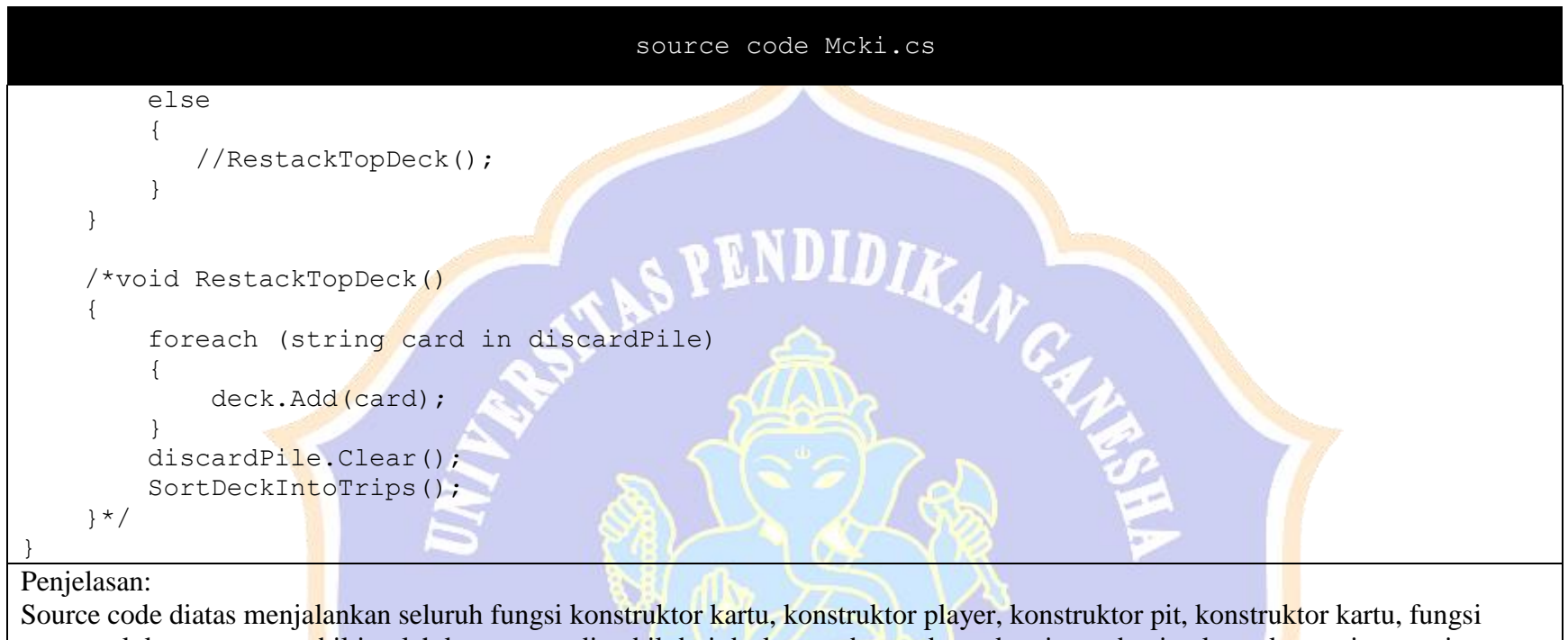

mengacak kartu, mengambil jumlah kartu yang diambil dari deck, membuang kartu ke pit, pembagian kartu ke masing-masing player, penentuan kamera kartu.

Source code UpdateSprite.cs using System.Collections; using System.Collections.Generic; using UnityEngine;

## Source code UpdateSprite.cs

public class UpdateSprite : MonoBehaviour {

public Sprite cardFace; //konstruktor sprite untuk menampilkan pola gambar dan tanda kartu ceki

public Sprite cardBack; //konstruktor sprite untuk menampilkan bagian belakang kartu private SpriteRenderer spriteRenderer; //menyisipkan konstruktor spriterender, untuk memanggil fungsi sprite renderer dari controller unity

private Selectable selectable; //menyisipkan script selectable untuk melakukan fungsi di update sprite

private Mcki mcki; //menyisipkan script mcki untuk melakukan fungsi di update sprite private InputUser inputUser; //menyisipkan script inputuser untuk melakukan fungsi di update sprite

```
// Use this for initialization 
     void Start () {
        List<string> deck = Mcki.GenerateDeck(); //memanggil fungsi generate deck pada script
Mcki.cs
        mcki = FindObjectOfType\leq Mcki>();inputUser = FindObjectOfType<InputUser>();//inisialisasi script inputuser
        int i = 0;
        foreach (string card in deck)
        {
            if (this.name == card)
            {
                cardFace = mcki.cardFaces[i]; //mengkombinasikan kartu dengan pola gambar dan
kartu
```
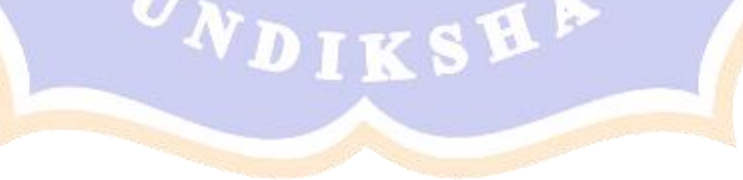

```
Source code UpdateSprite.cs
                 break;
             } 
            i++;}
         spriteRenderer = GetCompo<mark>n</mark>ent<SpriteRenderer>(); // menda<mark>p</mark>atkan sprite renderer dari
controller unity
        selectable = GetComponent<Selectable>(); //mendapatkan script selectable
      }
     // Update is called once per frame
     void Update () { //update tampilan kartu dengan pola gambar dan belakang kartu
        if (selectable.faceUp == true)
         {
            spriteRenderer.sprite = cardFace;
        }
        else
         {
            spriteRenderer.sprite = cardBack;
         }
        if (inputUser.slot1)
         {
            if (name == inputUser.slot1.name)
             {
                 spriteRenderer.color = Color.yellow;
             }
```
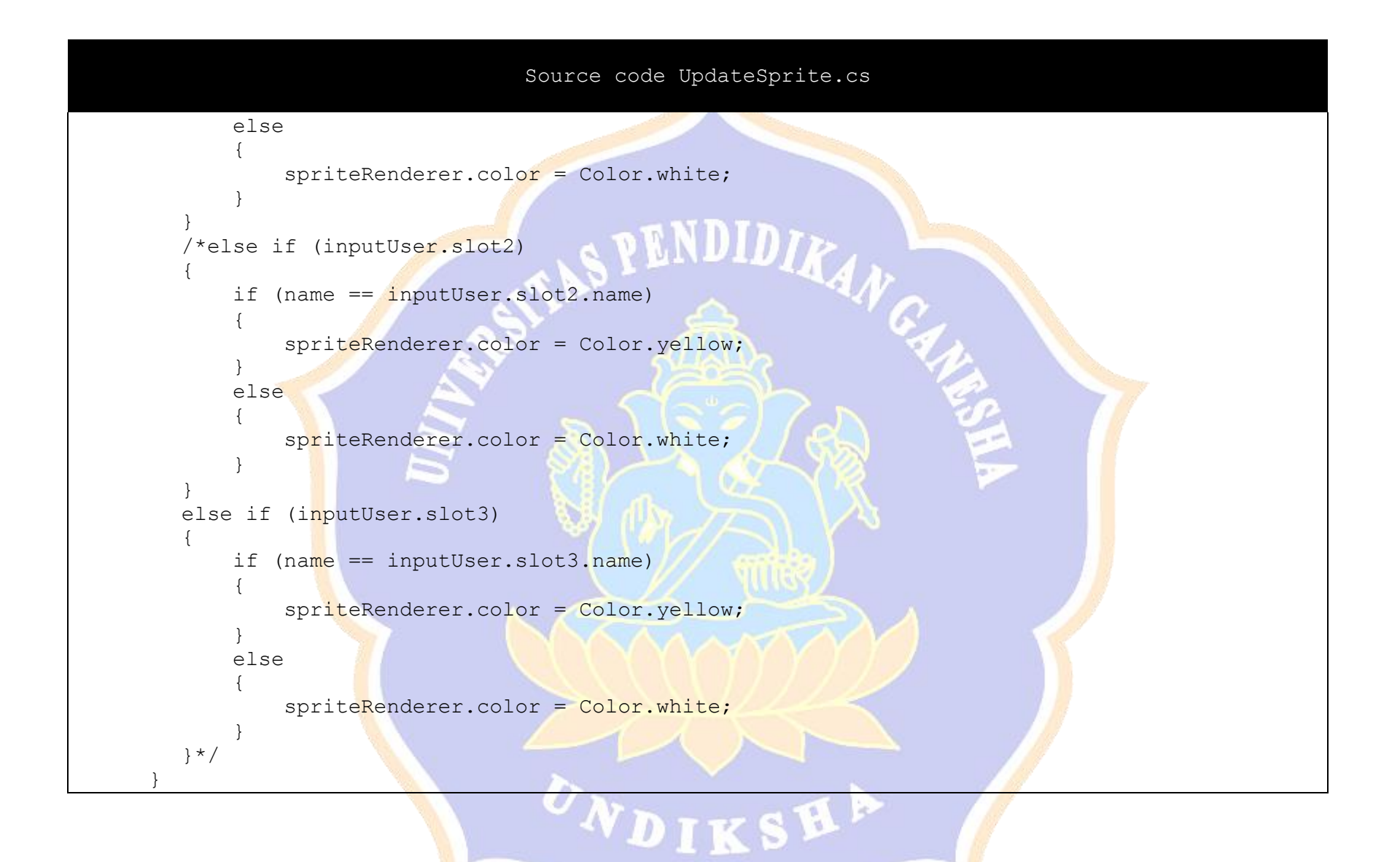

## Source code UpdateSprite.cs

Penjelasan:

}

Source code diatas berfungsi untuk mengubah konstruktor menjadi kartu dengan pola gambar dan tanda gambar serta gambar belakang kartu ceki.

Source code Selectable.cs using System.Collections; using System.Collections.Generic; using UnityEngine; public class Selectable : MonoBehaviour public bool pit = false; public string nomor; //konstruktor no kartu [kobar0]--->0 public int kartu; // konstruktor kartu untuk kartu yang bersaudara misal kobar, kinci, cina adalah satu saudara public int family;// konstruktor family kartu 0,1,2,3,4,5,6,7,8,9 public int baris; //belum bisa public bool faceUp = false; public bool inDeckPile = false; private string ValueString; //konstruktor untuk nama kartu private string FamilyString; //konstruktor untuk family kartu

// Use this for initialization

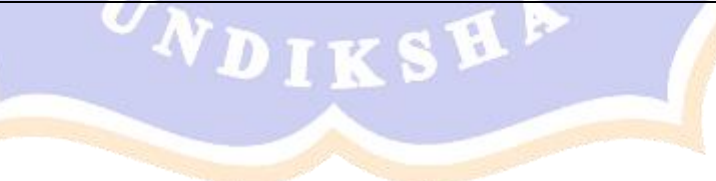

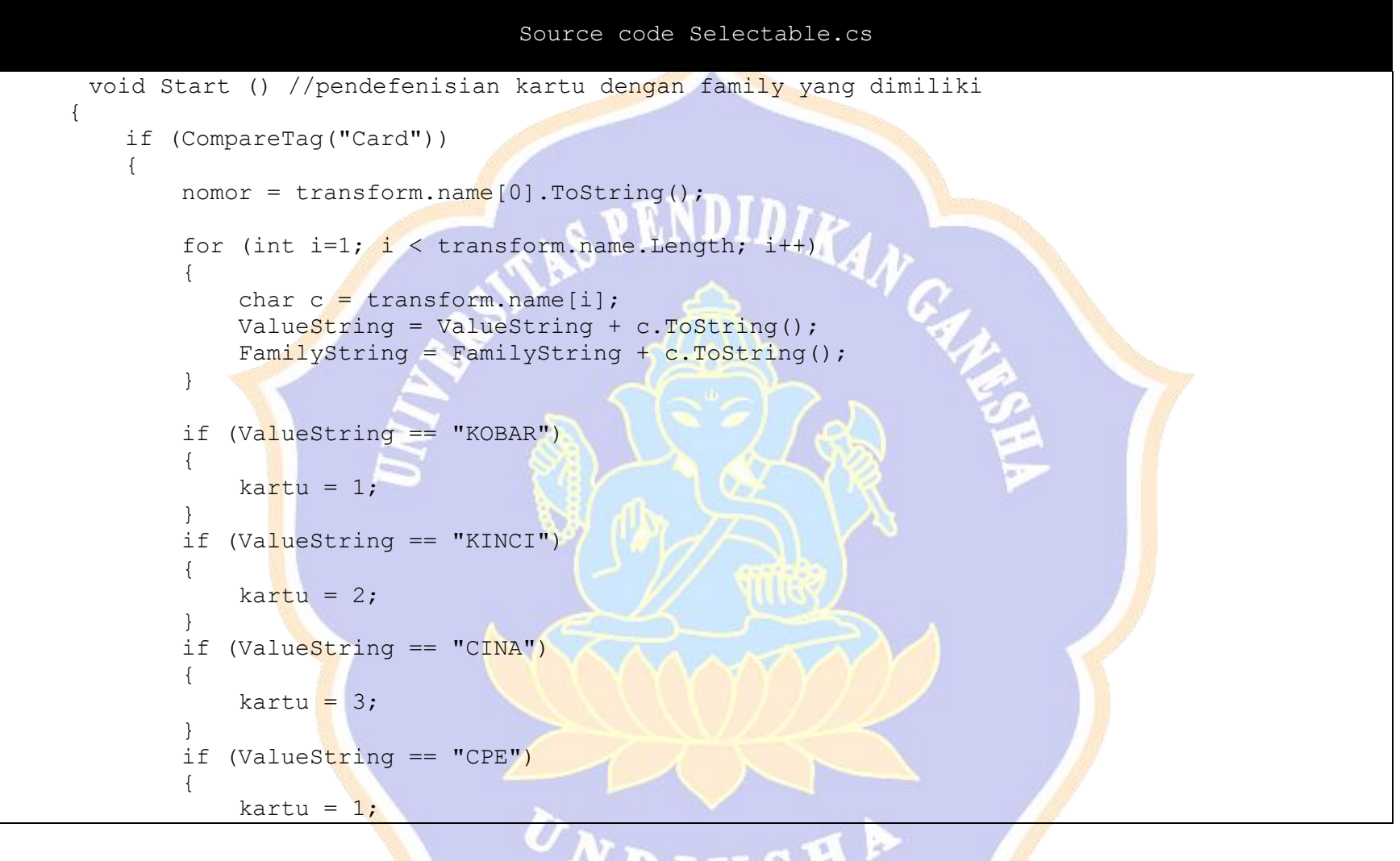

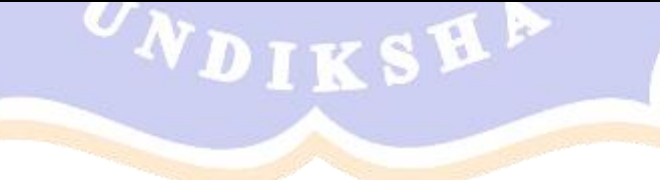

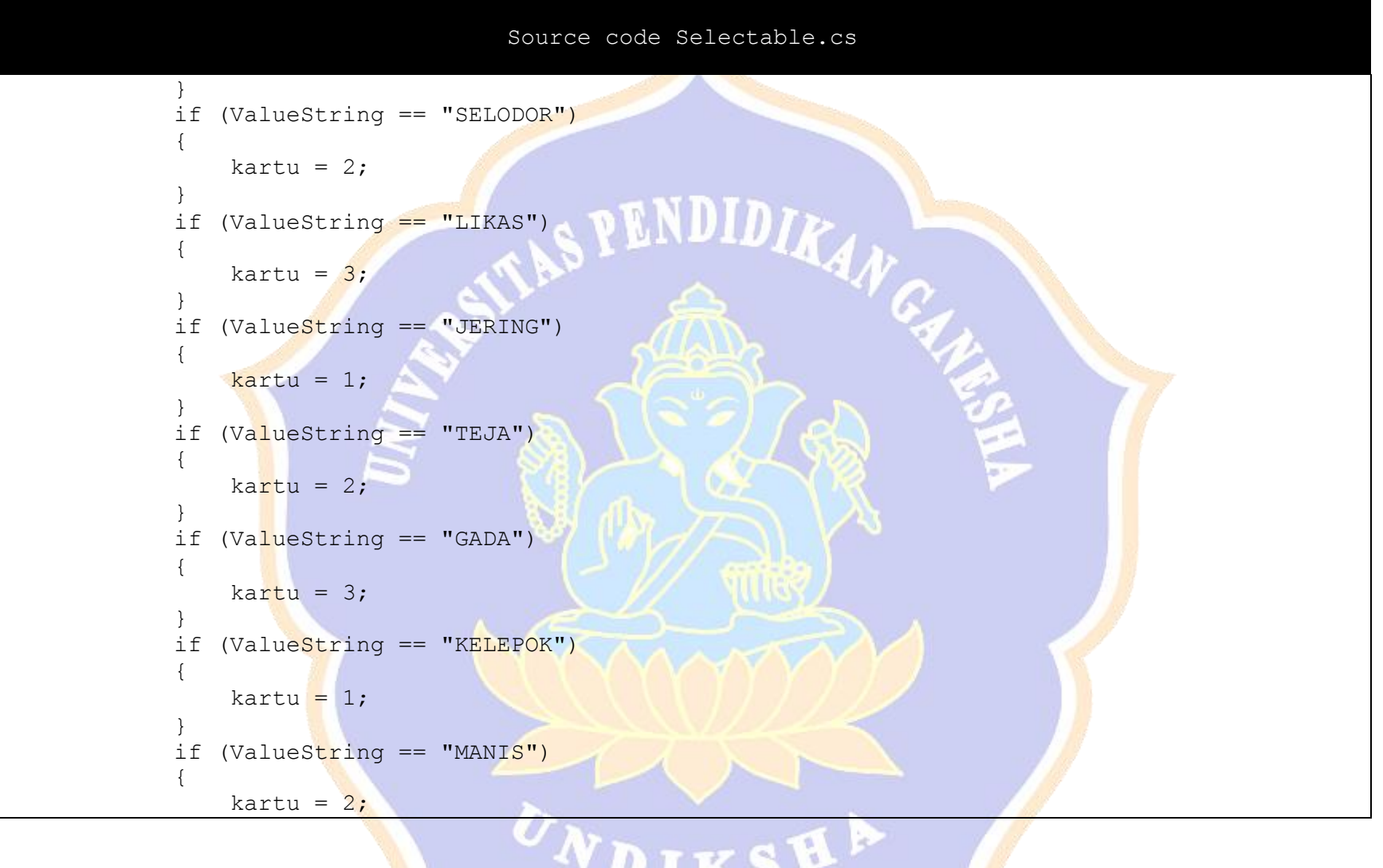

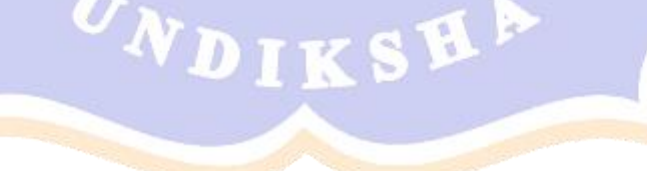

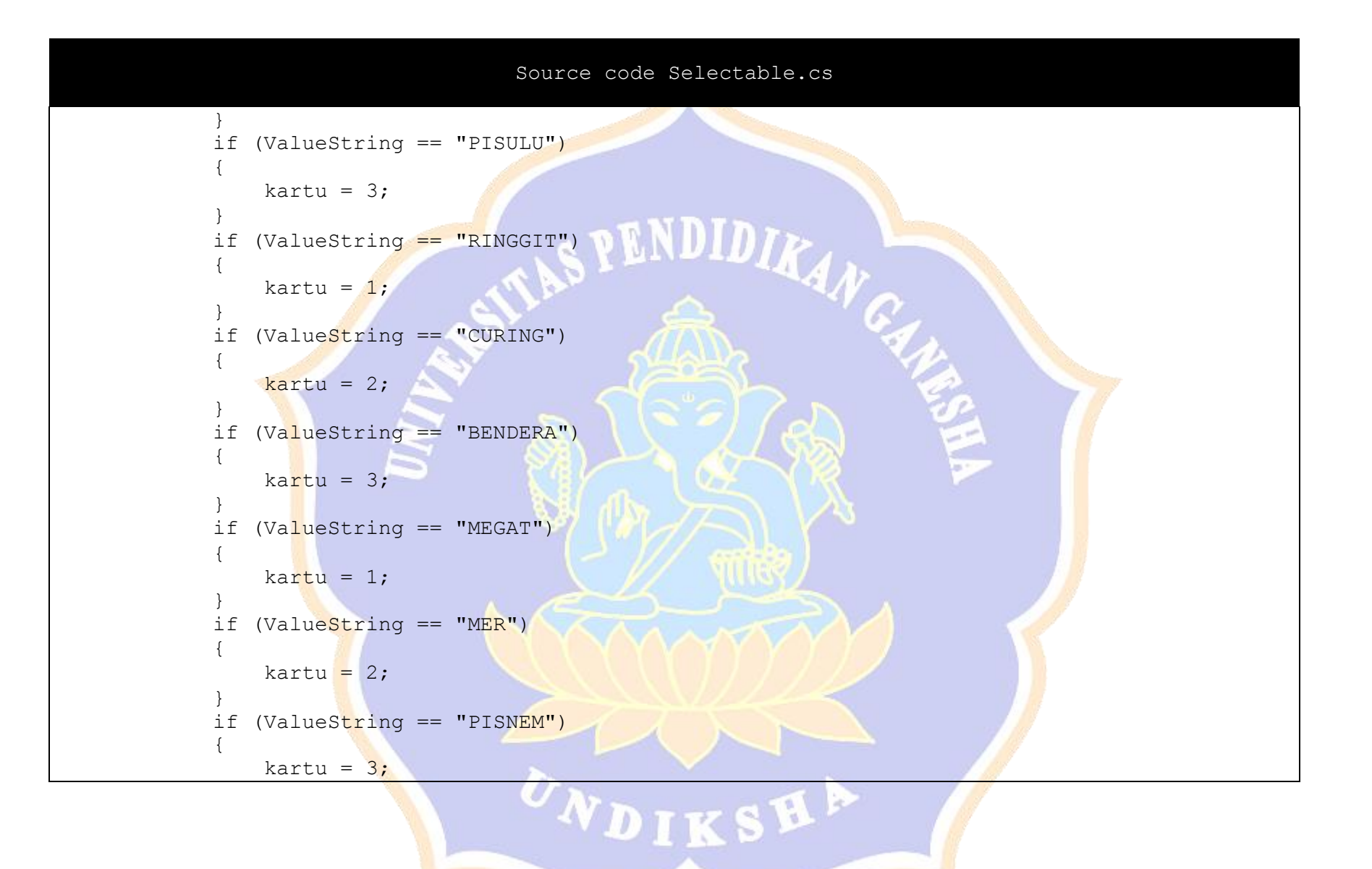
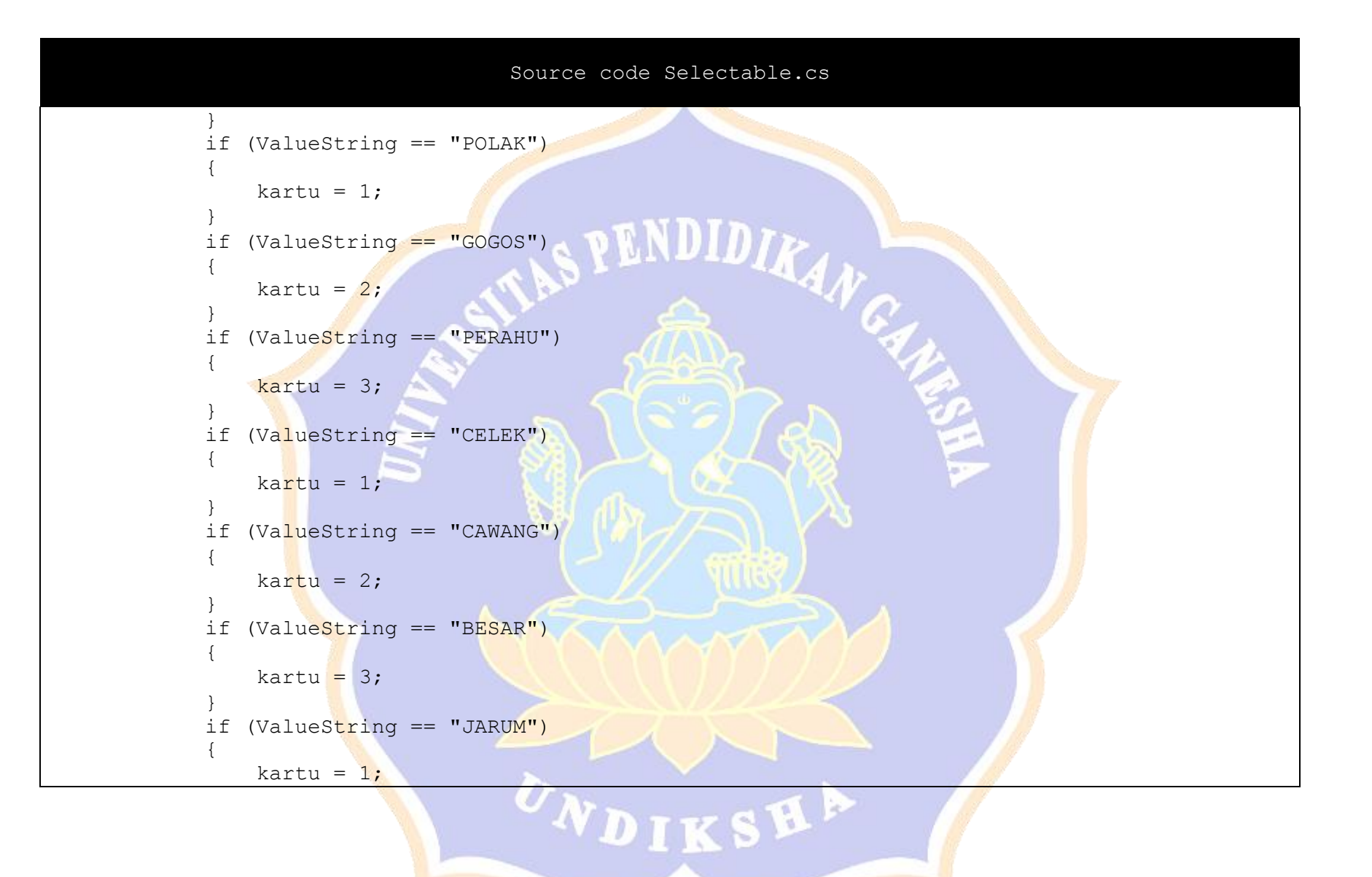

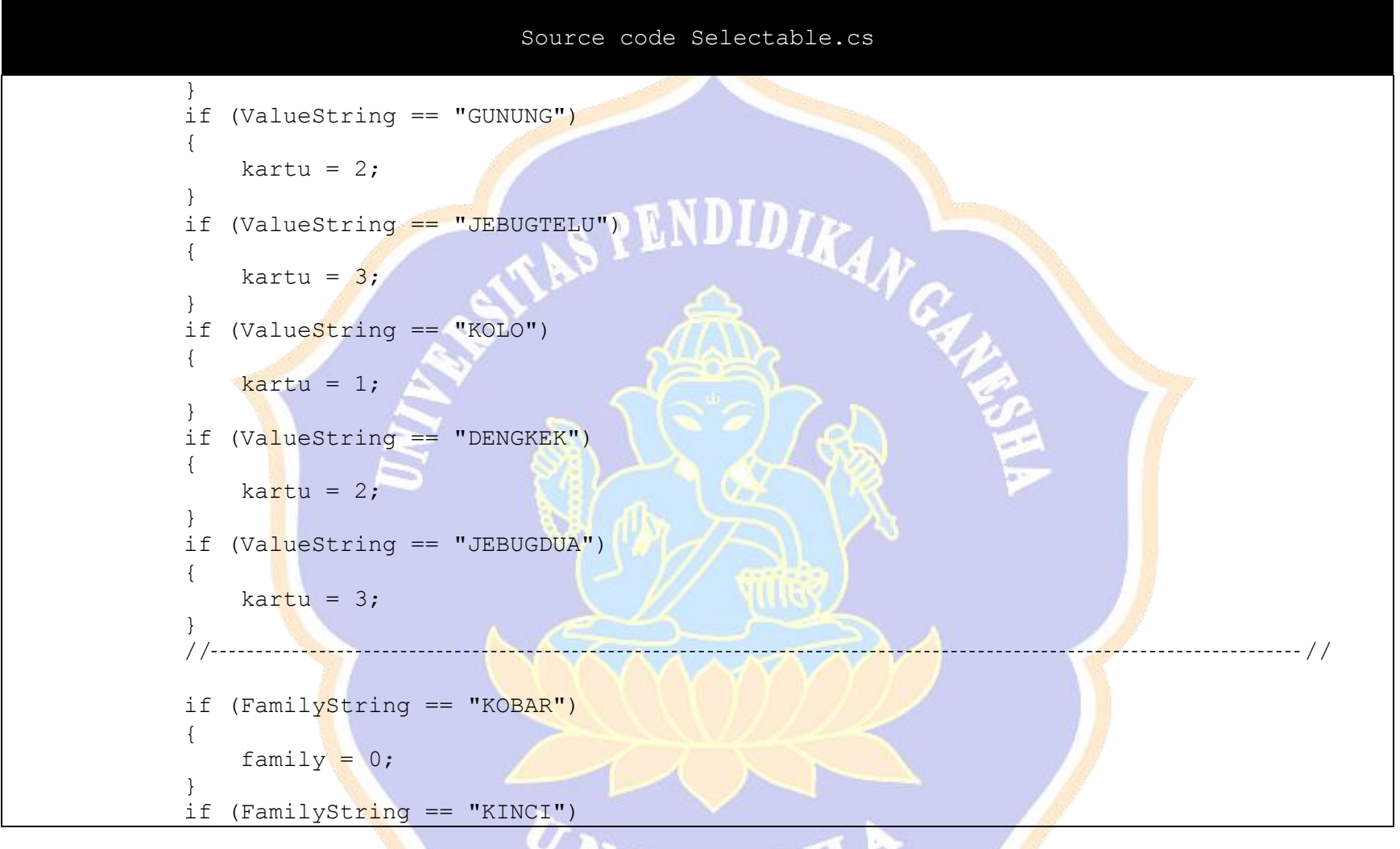

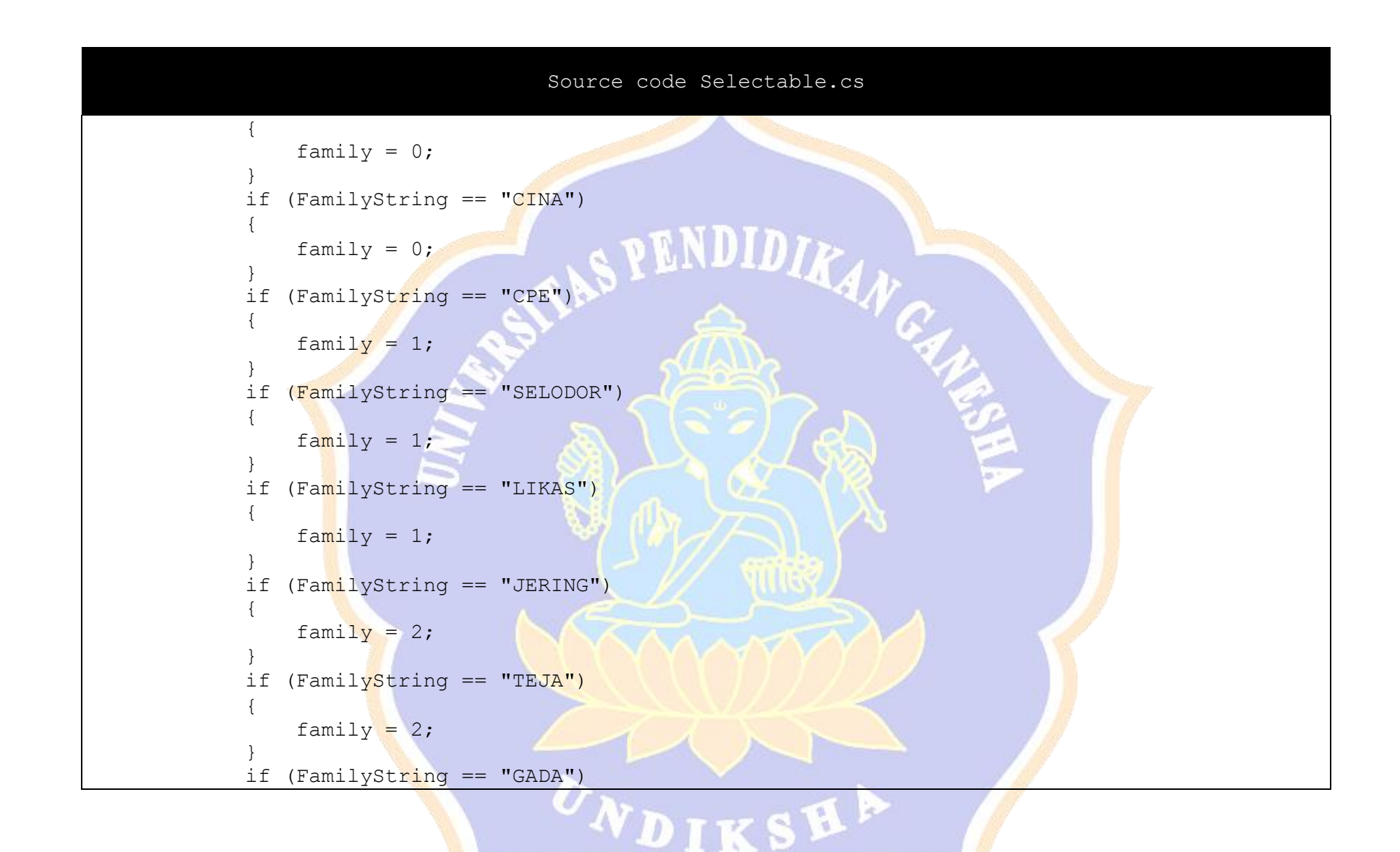

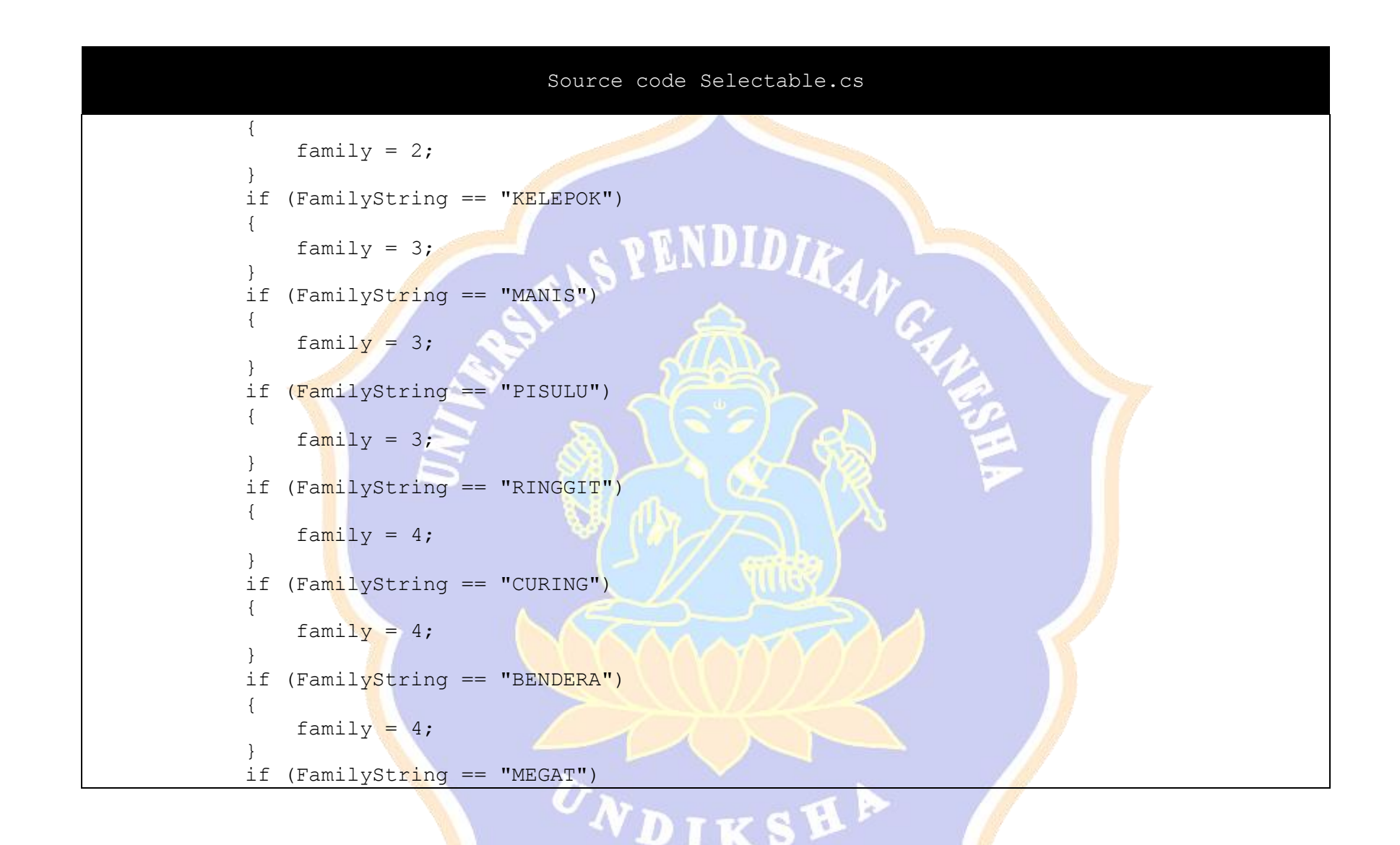

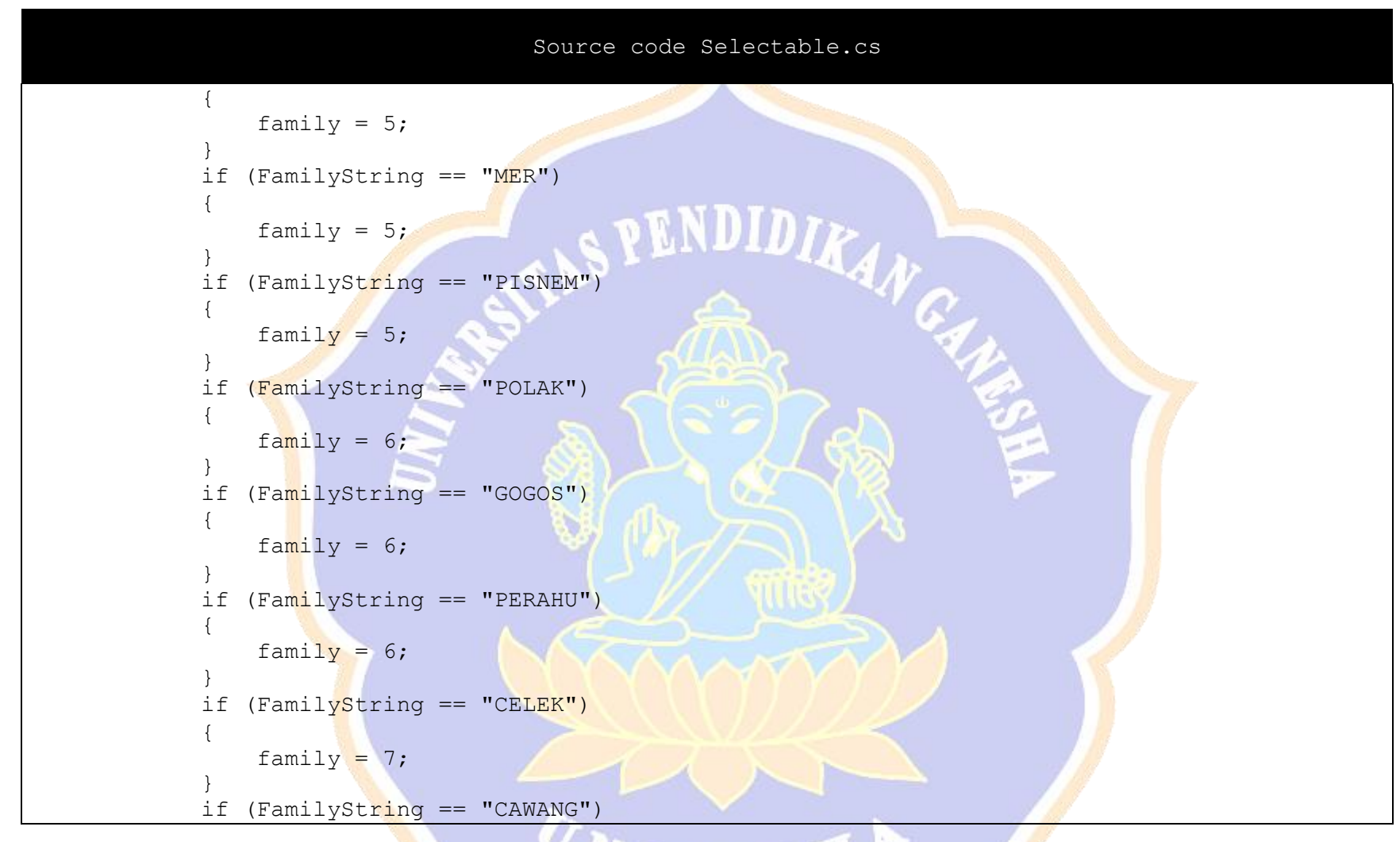

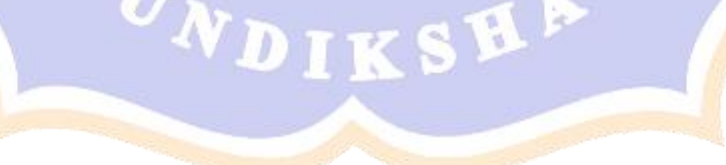

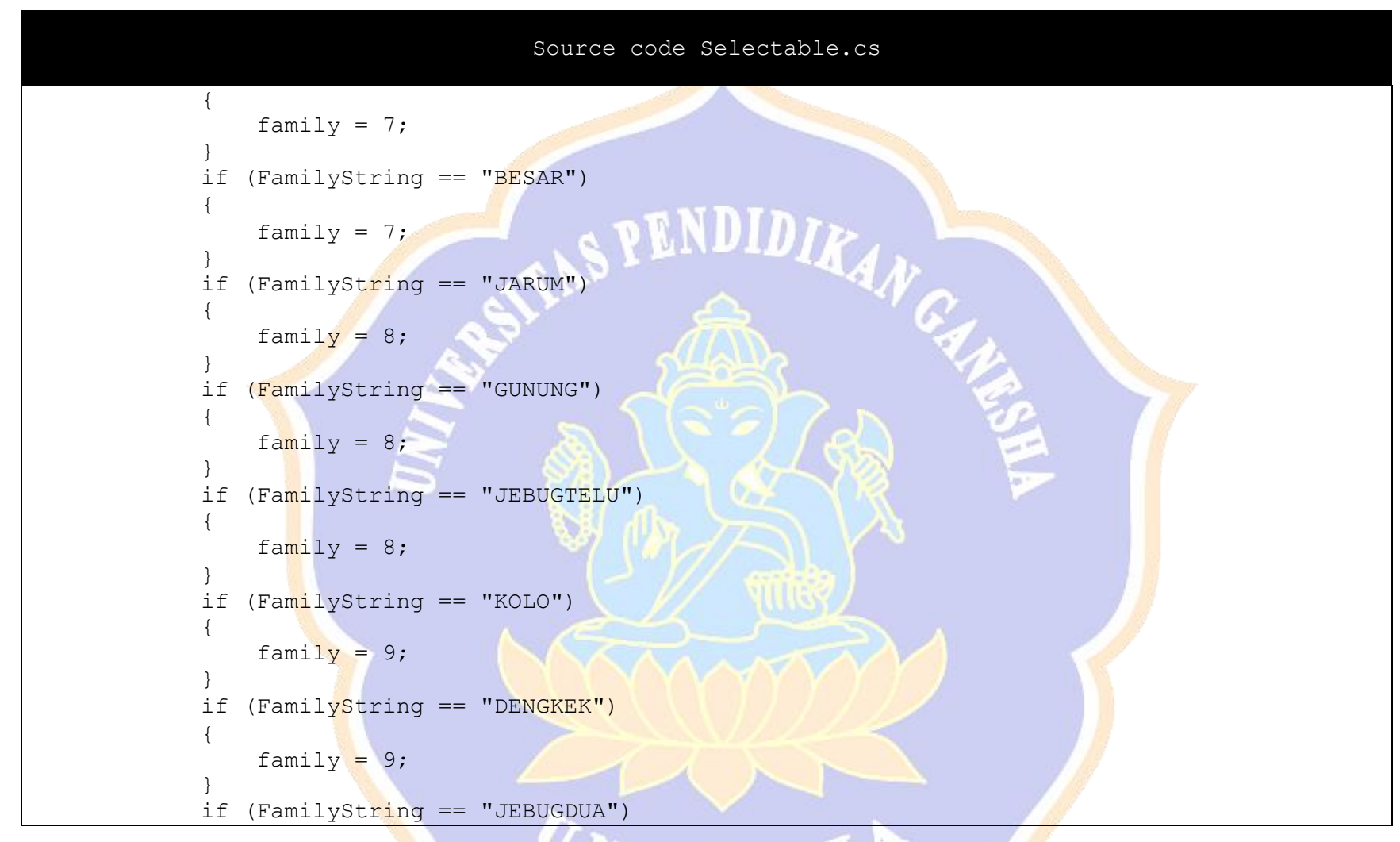

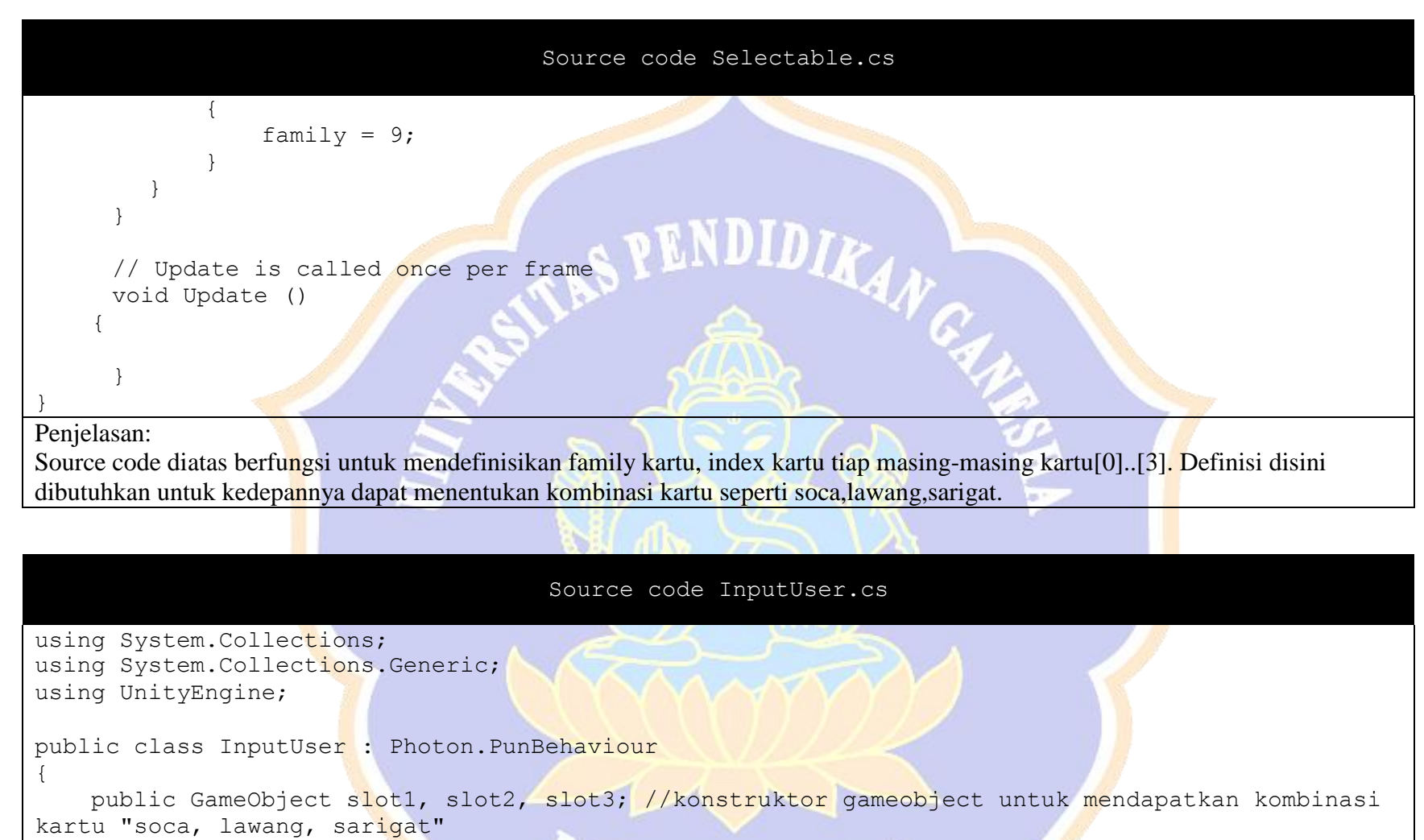

private Mcki mcki;// menyisipkan script mcki untuk melakukan fungsi

```
Source code InputUser.cs
    public int countSoca = 0, countLawang = 0, countSarigat = 0; //konstruktor untuk perhitungan
jumlah kombinasi yang didapatkan
    //private float timer;
    // Use this for initialization 
    void Start()
    {
        mcki = FindObjectOfType<Mcki>();//inisialisasi untuk dapat memanggil fungsi yang ada 
pada script Mcki
        slot1 = this.gameObject;//slot kartu 1 untuk menempatkan kartu yang akan di kompare
        slot2 = this.gameObject;//slot kartu 2 untuk menempatkan kartu yang akan di kompare 
        slot3 = this.gameObject://slot kartu 3 untuk menempatkan kartu yang akan di kompare}
    // Update is called once per frame
    void Update()
    {
        if (photonView.isMine == false && PhotonNetwork.connected == true) //fungsi untuk
menjalankan multiplayer dengan plugin photon namun belum bisa digunakan
        {
            return;
        }
        GetMouseClick();//mendapatkan fungsi getmouse click
    }
    void GetMouseClick() //fungsi untuk seleksi gameobject yang dipilih dengan cara mengklik
    {
```

```
Source code InputUser.cs
        if (Input.GetMouseButtonDown(0))
        {
            Vector3 mousePosition = Camera.main.ScreenToWorldPoint(new
Vector3(Input.mousePosition.x, Input.mousePosition.y));
            RaycastHit2D hit =Physics2D.Raycast(Camera.main.ScreenToWorldPoint(Input.mousePosition), Vector2.zero);
            if (hit)
            {
                // what has been hit? Deck/Card/EmptySlot...
                if (hit.collider.CompareTag("Deck"))
                {
                    //clicked deck 
                    Deck();
                }
                else if (hit.collider.CompareTag("Card"))
                {
                    // clicked card 
                    Card(hit.collider.gameObject);
                }
                else if (hit.collider.CompareTag("Pit"))
                {
                    // clicked pit 
                    Pit(hit.collider.gameObject);
                }
                else if (hit.collider.CompareTag("Player"))
                {
                    // clicked player 
                    Player(hit.collider.gameObject);
                }
```

```
Source code InputUser.cs
            }
        }
    }
    /*void OnPhotonSerializeView(PhotonStream stream, PhotonMessageInfo info)
    {
        if (stream.isWriting)
        {
            stream.SendNext(transform.position);
        }
        else
        {
            syncPosCard = (Vector3) stream. ReceiveNext();
        }
    }*/
    void Deck() //fungsi deck
    {
        mcki.DealFromDeck();//memanggil fungsi dealfromdeck yang ada pada script mcki
        slot1 = this.gameObject;//saat mengklik deck makan akan mendapatkan kartu yang akan
menjadi slot1
    }
    public void Card(GameObject selected) //fungsi gameobject yang di seleksi
    {
        if (slot1 == this.gameObject) //jika player menyeleksi object yang pertama maka ->slot1
        {
            slot1 = selected;
        }
```

```
Source code InputUser.cs
        else if (slot2 == this.gameObject) //jika player menyeleksi object yang kedua maka -
>slot2
        {
            slot2 = selected;
        }
        else if (slot3 == this.gameObject)//jika player menyeleksi object yang ketiga maka -
>slot3
        {
            slot3 = selected;}
        else
        {
            StartCoroutine("Start");//melakukan secara berulang
        }
        if (slot1 \&\& slot2 &\& slot3 == selected)//fungsi jika kartu pertama, kedua, diseleksi
dengan nilai yang ditentukan dari fungsi komparekartu
        {
            if (KompareKartu(selected) == 1){
                print("Soca"); 
                countSoca++;
                //KumpulKombinasi(selected);
            }
            else if (KompareKartu(selected) == 2)
            {
                print("Lawang"); 
                countLawang++;
                //KumpulKombinasi(selected);
```

```
Source code InputUser.cs
        }
        else if (KompareKartu(selected) == 3)
        {
            print("Sarigat"); 
            countSarigat++;
            //KumpulKombinasi(selected);
        }
        else if (KompareKartu(selected) == 0)
        {
            print("tidak memenuhi kombinasi kartu");
        }
    }
}
void Pit(GameObject selected) //fungsi jika kartu ingin dipindahkan/dibuang ke pit
{
    if (slot1.CompareTag("Card"))
    {
        if (slot1.GetComponent<Selectable>())
        {
            PindahKartuPit(selected);
        }
    }
}
void Player(GameObject selected)//fungsi jika kartu ingin diambil player
{
```

```
Source code InputUser.cs
           if (slot1.CompareTag("Card"))
           {
                if (slot1.GetComponent<Selectable>())
                {
                     PindahKartuPlayer(selected);
                }
           }
      }
     public int KompareKartu(GameObject selected) //fungsi melakukan kompare kartu untuk
mendapatkan kombinasi kartu "soca, lawang, sarigat"
     {
          Selectable s1 = slot1.GetComponent<Selectable>(); 
           Selectable s2 = slot2.GetComponent(Selectable));
          Selectable s3 = slot3.GetComponent<Selectable>();
           // compare them to see if they stack
          if (s1.family == s2.family & s6 s1.family == s3.family){
                if (s1 \cdot kartu == s2 \cdot kartu \& s1 \cdot kartu == s3 \cdot kartu)
                {
                     return 1;
                }
                else if (s_1, k_1) = s_2, k_1, k_2, k_3, k_1, k_2, k_3, k_1, k_2, k_3, k_1, k_2, k_3, k_1, k_2, k_3, k_1, k_2, k_3, k_1, k_2, k_3, k_1, k_2, k_3, k_1, k_2, k_3, k_1, k_2, k_3, k_1, k_2, k_3, k_1, k_2, k_3, k_1, k_2, k_3, k_1, k_2, k_3, k_1, k_2, k_3, k_1, k_2, k_3, k_1, k_2{
                      return 3;
                }
                else
                {
                      return 2;
```
![](_page_49_Figure_0.jpeg)

```
Source code InputUser.cs
        {
           mcki.tripsOnDisplay.Remove(slot1.name);
        }
        s1.inDeckPile = false; 
        slot1 = this.arangeObject;}*/
   void PindahKartuPlayer(GameObject selected) //fungsi untuk mengambil kartu pit pemain namun 
belum bisa dijalankan karena mode multiplayer tidak dapat berjalan
    {
        Selectable s1 = s10t1.GetComponent(Selectable)();float x0ffset = -2.5f;
        float yOffset = 1.5f;
        float zOffset = 0.03f;
        slot1.transform.SetParent(selected.transform);
        slot1.transform.position = new Vector3(selected.transform.position.x + x0ffset,
selected.transform.position.y + yOffset, selected.transform.position.z - zOffset);
        //slot1.transform.position = syncPosCard; 
        print("Kartu di ambil player");
        if (s1.inDeckPile)
        {
           mcki.tripsOnDisplay.Remove(slot1.name);
           mcki.deck.Remove(slot1.name);
        }
        slot1 = this
```

```
Source code InputUser.cs
    }
    void PindahKartuPit(GameObject selected)//fungsi untuk membuang kartu ke pit
    {
        Selectable s1 = slot1.GetComponent(Selectable);
        float yOffset = 0.1f;
        float zOffset = 0.1f;
        slot1.transform.SetParent(selected.transform);
        slot1.transform, position = new Vector3(selected.transform, position.x,selected.transform.position.y + yOffset, selected.transform.position.z-zOffset);
        //slot1.transform.position = syncPosCard; 
        print("Kartu di Buang Ke Pit");
        if (s1.inDeckPile)
        {
            mcki.tripsOnDisplay.Remove(slot1.name);
            mcki.deck.Remove(slot1.name);
        }
        slot1 = this.appendObject;}
    public bool KondisiMenang() //fungsi untuk menentukan pemenang dengan kombinasi kartu yang 
sudah ditentukan
    {
        if (countsoca == 4){
            return true;
```
![](_page_52_Figure_0.jpeg)

using UnityEngine; using UnityEngine.UI;

![](_page_53_Figure_0.jpeg)

```
Source code GameManager.cs
```
playerCountText.text = PhotonNetwork.playerList.Length + "Player(s) Connected.";

public override void OnPhotonPlayerDisconnected(PhotonPlayer otherPlayer)

```
playerCountText.text = PhotonNetwork.playerList.Length + "Player(s) Connected.";
```
public override void OnJoinedLobby()

```
RoomOptions roomOptions = new RoomOptions() { isVisible = false, maxPlayers = 5 };
PhotonNetwork.JoinOrCreateRoom("Room", roomOptions, TypedLobby.Default);
```

```
public override void OnJoinedRoom()
```

```
playerCountText.text = PhotonNetwork.playerList.Length + "Player(s) Connected.";
```

```
if (PhotonNetwork.isMasterClient)
```

```
//startGameButton.interactable = true;
```

```
void StartGame()
```
{

}

}

{

}

{

}

{

}

{

```
PhotonPlayer[] players = PhotonNetwork.playerList;
for (int i = 0; i < players. Length; i++)
{
```
![](_page_55_Figure_0.jpeg)

Script diatas merupakan controller dari mode multiplayer. Controller ini berfugnsi untuk perhitungan jumlah player yang join ke dalam room, player yang keluar dari room, letak spawn posisi player.

Source code SettingMultiplayer.cs

using System.Collections; using System.Collections.Generic; using UnityEngine; using UnityEngine.UI; using UnityEngine.SceneManagement; using System.Linq;

#### Source code SettingMultiplayer.cs

public class SettingMultiplayer : Photon. PunBehaviour { //setup pengaturan skor = jumlah kombinasi kartu ! public Text namaPlayer; public Text statusAktifitas; public Text namaRoom; public Text skorPlayer; public Transform[] SpawnPoints; //public Transform[] PitPoints; //public Text kalahSkor; public Text jumlahPlayer; public Text textDaftarMenangPlayer; public Text kalahNamaPlayer;

public Button tombolKeluar; Button TombolKeluar;

```
public Transform player;
public string tagPlayer = "Player"; 
public Transform pit;
public string tagPit = "Pit";public string namaSceneKeluar;
public string sceneSelanjutnya;
```
public GameObject panelMenang; public GameObject panelKalah;

public float lamaPanelMenang = 10f;

# Source code SettingMultiplayer.cs public int skor; private bool sudahMenang = false; public float radiusPlayer =  $7f$ ; PhotonView pv; // Use this for initialization void Start () { pv = this.GetComponent<PhotonView>(); if (PhotonNetwork.connected) { MulaiPlayer(); statusAktifitas.text += "<color=yellow> Mulai Bergabung </color>\n"; PhotonNetwork.player.SetScore(0); } if (pv.isMine) { skor = (int)PhotonNetwork.player.GetScore(); namaPlayer.text = PhotonNetwork.player.NickName; kalahNamaPlayer.text = "<color=lime>" + PhotonNetwork.player.NickName + "</color>"; } textDaftarMenangPlayer.text = ""; panelMenang.SetActive(false);  $skorPlayer.text = "Kartu" + skor.ToString()$ ;

```
Source code SettingMultiplayer.cs
   //kalahSkor.text = "\langle \text{color} - \text{cvan} \rangle" + \frac{\text{skor}}{\text{absor}}. ToString() + "\langle \text{color} \rangle";
   namaRoom.text = PhotonNetwork.room.Name;
   TombolKeluar = tombolKeluar.GetComponent<Button>(); 
   TombolKeluar.onClick.AddListener(() => MeninggalkanRoom());
}
// Update is called once per frame 
void Update () {
   if (!PhotonNetwork.connected)
   {
       PhotonNetwork.offlineMode = true;
   }
   jumlahPlayer.text = PhotonNetwork.countOfPlayersInRooms.ToString() + "Player";
   skor = (int)PhotonNetwork.player.GetScore();
   if (pv.isMine)
   {
       //kalahSkor.text = "<color=cyan>Skor" + skor.ToString() + "</color>"; 
       skorPlayer.text = "Kartu" + skor.ToString();}
  if(Menang() &\& sudahMenang == false)
   {
       pv.RPC("KamuMenang", PhotonTargets.AllBuffered);
       if (panelMenang.activeInHierarchy)
```

```
Source code SettingMultiplayer.cs
            {
                List<PhotonPlayer> players =
PhotonNetwork.playerList.OrderByDescending(p=>p.GetScore()).ToList();
                foreach (var player in players)
                {
                    textDaftarMenangPlayer.text += "Player : <b><color=lime>" + player.NickName
+ "</color></b>, Skor : <br />b><color=cyan>" + player.GetScore().ToString() + "</color></b>\n";
                }
            }
        }
      }
    public void MeninggalkanRoom()
    {
        if (PhotonNetwork.connected)
        {
            PhotonNetwork.DestroyPlayerObjects(PhotonNetwork.player.ID); 
            PhotonNetwork.LeaveRoom();
            PhotonNetwork.LeaveLobby();
        }
    }
    public override void OnLeftRoom()
    {
        pv.RPC("KirimPesan", PhotonTargets.All, "<color=red>" + PhotonNetwork.player.NickName +
"Meninggalkan Room </color>\n");
        Scene sceneIni = SceneManager.GetActiveScene();
        if (sceneIni.name != namaSceneKeluar)
```

```
Source code SettingMultiplayer.cs
        {
            PhotonNetwork.LoadLevel(namaSceneKeluar);
        }
    }
                                             ENDIDIRA
   public void MulaiPlayer()
    {
        int id1 = PhotonNetwork.AllocateViewID();
        //PhotonPlayer[] players = PhotonNetwork.playerList;
        Vector3 posisiRandom = new Vector3(Random.Range(-radiusPlayer, radiusPlayer), 0f,
Random.Range(-radiusPlayer, radiusPlayer));
        pv.RPC("SpawnPlayer", PhotonTargets.All, posisiRandom, transform.rotation, id1);
        pv.RPC("KirimPesan", PhotonTargets.All, "<color=cyan>" + PhotonNetwork.player.NickName +
"Bergabung \langle \cosh(\frac{\pi}{n})\ranglen");
        /*for ( int i = 0; i < players. Length; i++)
        {
            //pv.RPC("SpawnPlayer", players[i], SpawnPoints[i].transform.position, 
SpawnPoints[i].transform.rotation, id1);
            //pv.RPC("KirimPesan", PhotonTargets.All, "<color=cyan>" + 
PhotonNetwork.player.NickName + "Bergabung </color>\n");
            //pv.RPC("SpawnPlayer", PhotonTargets.All, posisiRandom, transform.rotation, id1);
        }*/
    }
    [PunRPC]
    void SpawnPlayer(Vector3 posisi, Quaternion rotasi, int id1)
    {
        if (PhotonNetwork.connected)
```
#### Source code SettingMultiplayer.cs

```
{
        Transform Player = Instantiate(player, posisi, rotasi) as Transform;
        Player.name = player.name;
        Transform Pit = Instantiate(pit, posisi, rotasi) as Transform;
        Pit.name = pit.name;
        PhotonView[] nViews = Player.GetComponentsInChildren<PhotonView>();
        nViews[0].viewID = id1;
    }
}
[PunRPC]
void KirimPesan(string pesan)
{
    statusAktifitas.text += pesan;
}
[PunRPC]
IEnumerator KamuMenang()
{
    sudahMenang = true; 
    panelKalah.SetActive(false);
    panelMenang.SetActive(true);
    vield return new WaitForSeconds (lamaPanelMenang);
    panelKalah.SetActive(false); 
    panelMenang.SetActive(false);
    yield return new WaitForSeconds(lamaPanelMenang); 
    Scene sceneIni = SceneManager.GetActiveScene();
```
![](_page_62_Figure_0.jpeg)

yang akan bermain.

![](_page_62_Picture_2.jpeg)

### SourceCodeBacksoundTerus

```
using System.Collections;
using System.Collections.Generic; 
using UnityEngine;
```

```
public class BacksoundTerus : MonoBehaviour { 
       public static BacksoundTerus obyek = null;
```

```
void Awake(){
       if (obyek == null)obyek = <b>this</b>;else if (obyek != null)
               Destroy(gameObject);
```
DontDestroyOnLoad (this.gameObject);

}

### Penjelasan:

}

Source code diatas berfungsi untuk menjalankan looping backsound secara terus menerus.

Source Code PindahScene.cs

```
using System.Collections;
using System.Collections.Generic; 
using UnityEngine;
using UnityEngine.SceneManagement;
public class PindahScene : MonoBehaviour {
       public AudioSource ButtonSound;
       public string namaScene;
       public void PindahKeScene(){ 
              AudioSource buttonSound =
ButtonSound.GetComponent<AudioSource> ();
              buttonSound.PlayOneShot 
(buttonSound.clip);
              Scene sceneIni =
SceneManager.GetActiveScene ();
              if (sceneIni.name != namaScene)
                     SceneManager.LoadScene
(namaScene);
       }
}
```
Penjelasan:

Fungsi dari source code diatas adalah untuk berpindah dari satu scene ke scene yang lainnya.

```
Source Code Setting Backsound
 using System.Collections;
 using System.Collections.Generic; 
 using UnityEngine;
 public class BacksoundSet : MonoBehaviour { 
        public string SourceBacksound;
        public static bool BacksoundStatus = true;
        void Start () {
               Debug.Log ("Start Backsound : " +
 BacksoundStatus);
               AudioSource backsound =
 GameObject.Find 
 (SourceBacksound).GetComponent<AudioSource> ();
 true){
                if(BacksoundSet.BacksoundStatus ==
                      backsound.mute = false;
               }
               else{
                       background.mute = true;
                }
        }
 }
Penjelasan:
Source code diatas berfungsi untuk pengaturan backsound.
               SourceCodePindahPanel
 using System.Collections;
 using System.Collections.Generic; 
 using UnityEngine;
 public class PindahPanel : MonoBehaviour { 
        public AudioSource buttonSound;
        public GameObject PanelAwal;
        public GameObject PanelTujuan;
        public void GantiKePanelBaru(){ 
               buttonSound.PlayOneShot
 (buttonSound.clip);
               PanelAwal.SetActive (false);
               PanelTujuan.SetActive (true);
        }
 }
```
Penjelasan:

Source code diatas menjalankan fungsi untuk berpindah panel.

![](_page_65_Picture_106.jpeg)

Penjelasan:

}

Sourcode diatas berfungsi untuk pengaturan scene dan gameobject backsound dan yang agar tidak berhenti.

Þ

#### Source Code Inisial Game

```
us<mark>i</mark>ng
using<br>using
using System.Colle<br>using UnityEngine;
      System.Collections;
using System.Collections.Generic;
public class InisialGame : MonoBehaviour {
       public static AudioSource UtamaSound;
       public static GameObject UtamaPanel;
       public static GameObject CaramPanel;
       public static GameObject SettingPanel;
       public static GameObject CreditPanel;
       public static GameObject KeluarPanel;
       public AudioSource utamaSound;
       public GameObject utamaPanel;
       public GameObject caramPanel;
       public GameObject settingPanel;
       public GameObject creditPanel;
       public GameObject keluarPanel;
       // Use this for initialization 
       void Start () {
               Screen.sleepTimeout =
SleepTimeout.NeverSleep;
              UtamaSound = utamaSound; 
               UtamaPanel = utamaPanel;
              CaramPane = caramPane,
               SettingPanel = settingPanel;
               CreditPanel = creditPane;
               KeluarPanel = keluarPanel;
       }
```
### Penjelasan:

}

Source code diatas digunakan untuk inisialisasi audio, panel dan screen game.

#### SourceCodeLoadAwal

```
us<mark>i</mark>ng
using<br>using
using System.Colle<br>using UnityEngine;
         System.Collections;
         System.Collections.Generic;
```
public class LoadAwal : MonoBehaviour {

public GameObject pengaturanAwal; public GameObject backsound;

```
void Awake(){
       if(PengaturanAwalTerus.obyek ==
```
 $nu$  $I)$ {

```
GameObject baruPengaturan =
(GameObject)Instantiate (pengaturanAwal) as 
GameObject;
```
baruPengaturan.name =

pengaturanAwal.name; }

}

 $if(BacksoundTerms.obyek == null)$ { GameObject baruBacksound = (GameObject)Instantiate (backsound) as GameObject; baruBacksound.name <sup>=</sup> backsound.name; }

Penjelasan:

}

Source code diatas berfungsi untuk melakukan load pada script pengaturanAwal Terus dan gameobject backsound.

 $\bm{v_N}_{\bm{D}\bm{\mathsf{I}}\bm{\mathsf{K}}}$ 

## **ANGKET PENGUJIAN PENGEMBANGAN** *GAME* **MECEKI BERBASIS ANDROID**

![](_page_68_Picture_97.jpeg)

# **PETUNJUK PENGISIAN ANGKET**

Berikan tanda centang  $(\checkmark)$  pada salah satu kolom pilihan jawaban yang tersedia.

### Contoh 1:

![](_page_68_Picture_98.jpeg)

DIKS

## **ANGKET PENGUJIAN AHLI ISI PENGEMBANGAN** *GAME* **MECEKI BERBASIS ANDROID**

**Nama** : <u>and the set of the set of the set of the set of the set of the set of the set of the set of the set of the set of the set of the set of the set of the set of the set of the set of the set of the set of the set of</u>

**Pendidikan** :…………………………………

**Status** :…………………………………

### **PETUNJUK PENGISIAN**

Untuk mengisi daftar penilaian dibawah ini, dimohon memilih salah satu kesesuaian yang telah disediakan dengan memberi tanda centang (v) pada kolom pilihan jawaban yang tersedia.

## Contoh 1:

![](_page_69_Picture_92.jpeg)

### **ANGKET PENGUJIAN AHLI MEDIA PENGEMBANGAN** *GAME* **MECEKI BERBASIS ANDROID**

**Nama** : <u>and the set of the set of the set of the set of the set of the set of the set of the set of the set of the set of the set of the set of the set of the set of the set of the set of the set of the set of the set of</u>

**Pendidikan** :…………………………………

**Status** :…………………………………

### **PETUNJUK PENGISIAN**

Untuk mengisi daftar penilaian dibawah ini, dimohon memilih salah satu kesesuaian yang telah disediakan dengan memberi tanda centang (v) pada kolom pilihan jawaban yang tersedia.

**EN.** 

## Contoh 1:

![](_page_70_Picture_114.jpeg)

*Lampiran 6 contoh angket respon pengguna*

## **ANGKET PENGUJIAN RESPON PENGGUNA PENGEMBANGAN** *GAME* **MECEKI BERBASIS ANDROID**

![](_page_71_Picture_120.jpeg)

## **PETUNJUK PENGISIAN**

Untuk mengisi pernyataan dibawah ini, dimohon memilih salah satu jawaban yang paling sesuai dari jawaban-jawaban yang telah disediakan, dengan memberi tanda centang  $(\checkmark)$  pada kolom yang tersedia. Untuk keterangan jawaban bisa dilihat dibawah ini.

PENDIDIRA

SS = Sangat Setuju

 $S =$ Setuju

TS = Tidak Setuju

STS = Sangat Tidak Setuju

### Contoh 1:

![](_page_71_Picture_121.jpeg)